# <span id="page-0-0"></span>**Honeydipper Configurations** *Release 1.0.0*

**May 30, 2023**

# Honeydipper

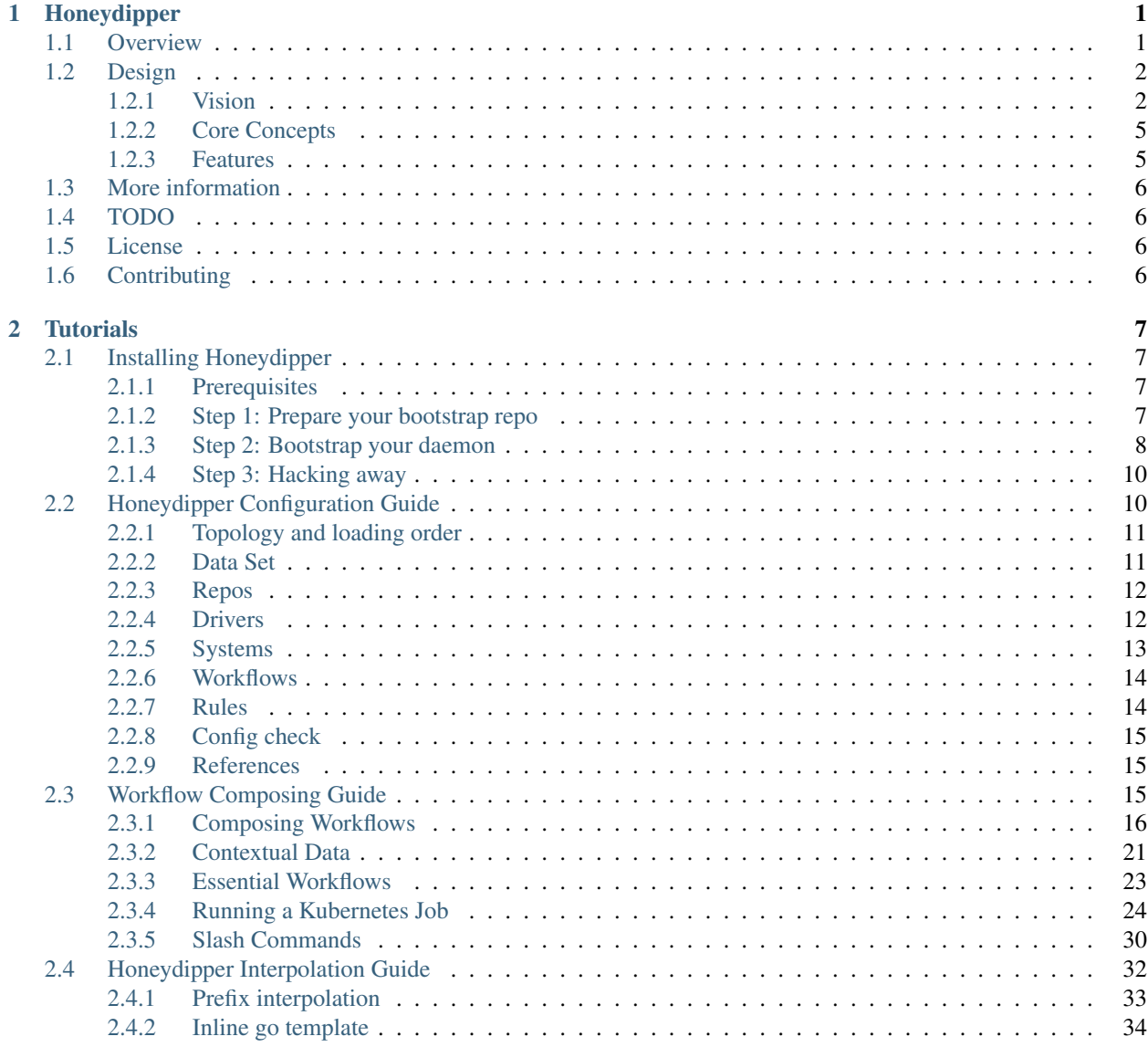

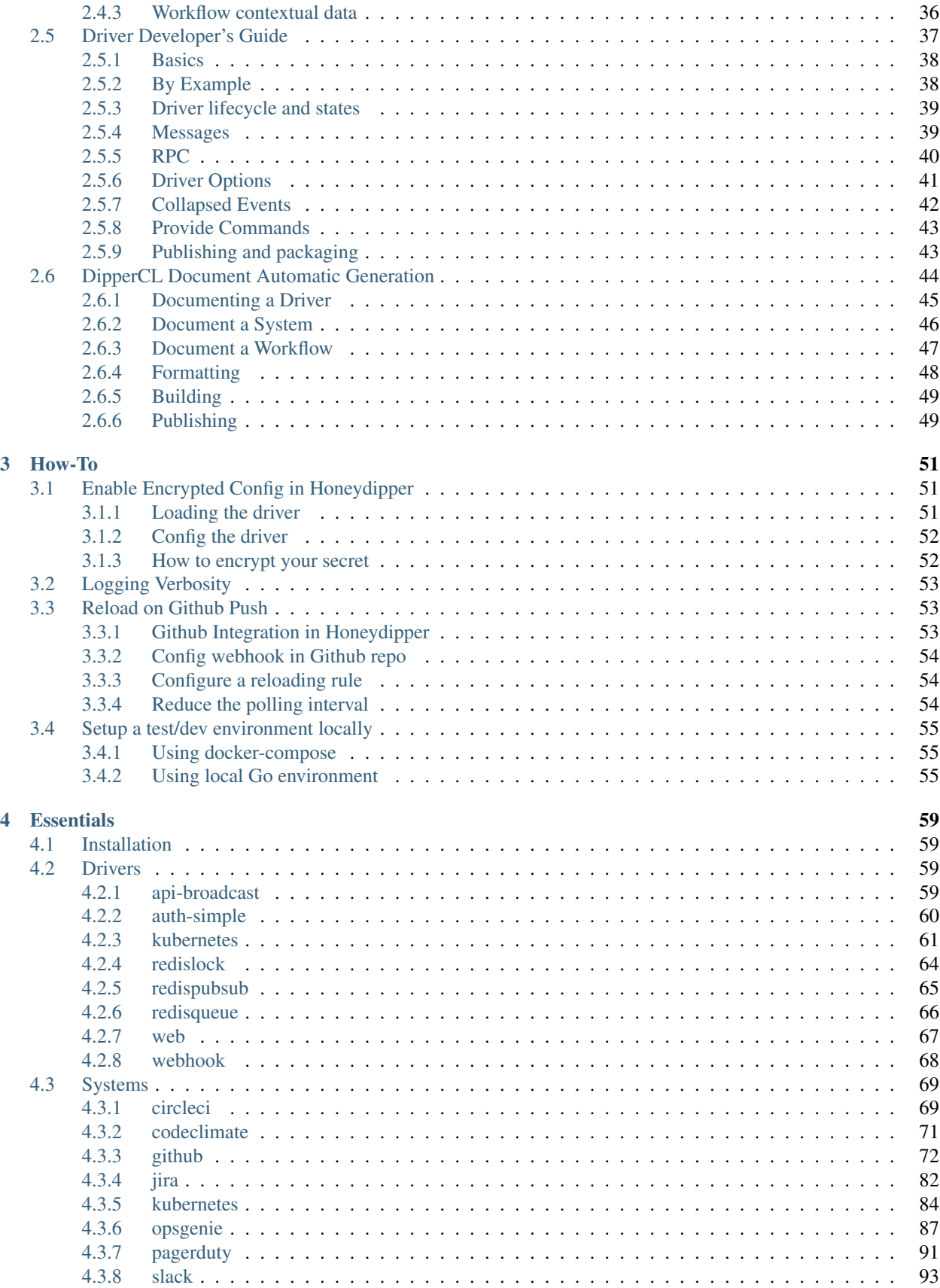

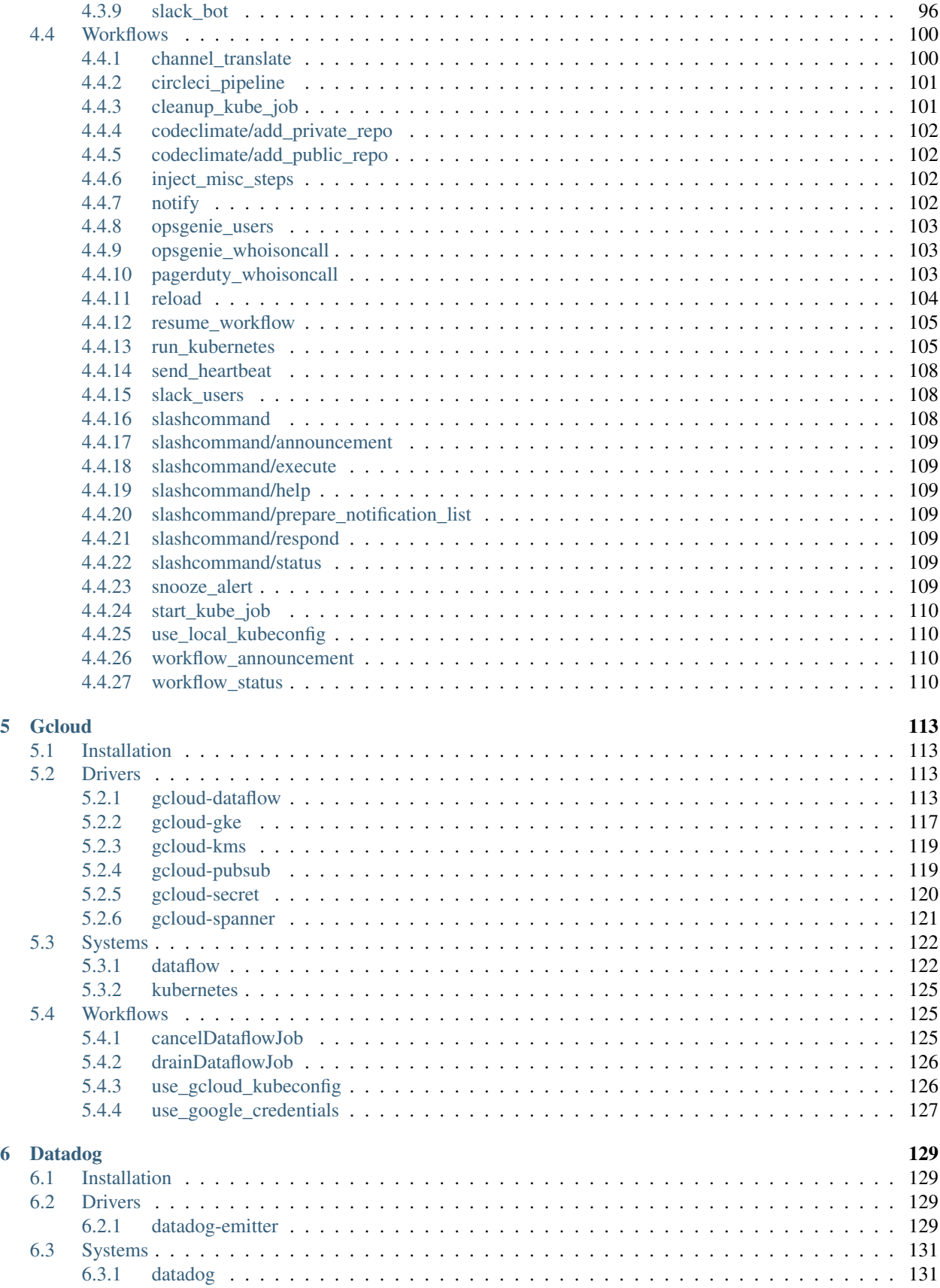

# CHAPTER<sup>1</sup>

# Honeydipper

## <span id="page-6-0"></span>[CircleCI](https://circleci.com/gh/honeydipper/honeydipper)

- *[Overview](#page-6-1)*
- *[Design](#page-7-0)*
	- *[Vision](#page-7-1)*
	- *[Core Concepts](#page-10-0)*
	- *[Features](#page-10-1)*
		- \* *[Embracing GitOps](#page-10-2)*
		- \* *[Pluggable Architecture](#page-10-3)*
		- \* *[Abstraction](#page-11-4)*
- *[More information](#page-11-0)*
- *[TODO](#page-11-1)*
- *[License](#page-11-2)*
- *[Contributing](#page-11-3)*

# <span id="page-6-1"></span>**1.1 Overview**

A IFTTT style event-driven, policy-based orchestration system that, is tailored towards SREs and DevOps workflows, and has a pluggable open architecture. The purpose is to fill the gap between the various components used in DevOps operations, to act as an orchestration hub, and to replace the ad-hoc integrations between the components so that the all the integrations can also be composed as code.

The official web site is https://honeydipper.io

The documents and community repo references are also live at https://honeydipper.readthedocs.io/en/latest/

# <span id="page-7-0"></span>**1.2 Design**

## <span id="page-7-1"></span>**1.2.1 Vision**

Engineers often use various systems and components to build and deliver services based on software products. The systems and components need to interact with each other to achieve automation. There are usually integration solutions that when implemented the components and systems can operate seamlessly. However, the integrations are usually created or configured in ad-hoc fashion. When the number of systems/components increases, the number of integrations and complexity of the integrations sometimes become unmanageable. All the systems/components are entangled in a mesh like network (See below graph). A lot of redundant configuration or development work become necessary. It is so hard, sometimes even impossible, to switch from one tool to another.

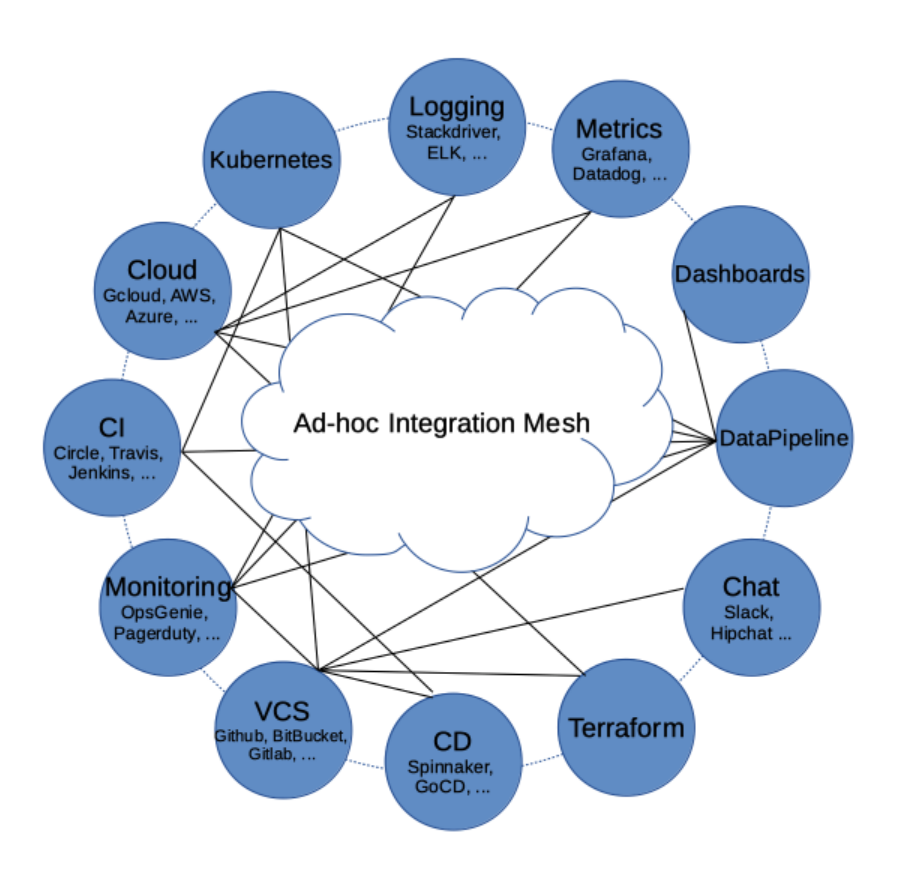

## Ad-hoc Integration Mesh

Our vision is for Honeydipper to act as a central hub forming an ecosystem so that the various systems and components can be plugged in together and the integrations can be composed using rules, workflows and abstracted entities like systems, projects and organizations. With a centralized orchestration, redundant configurations and development work can be reduced or eliminated. With the abstraction layer, The underlying tools and solutions become interchangeable.

Systems

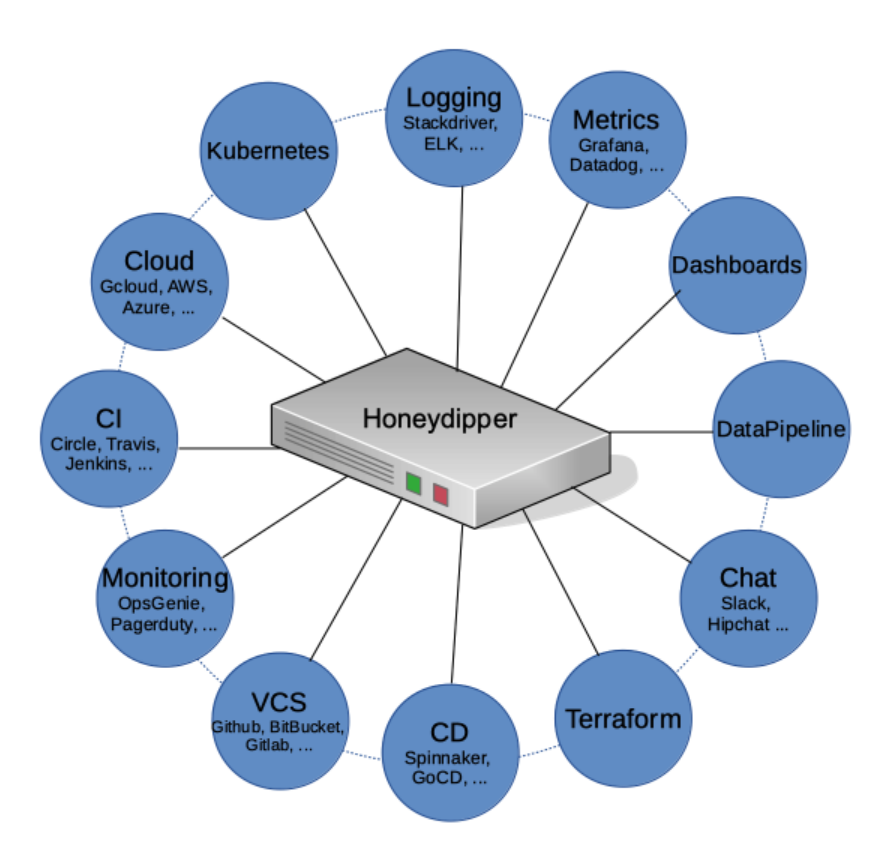

#### Systems

orchestrated with Honeydipper

The core of Honeydipper is comprised of an event bus, and a rules/workflow engine. Raw events from various sources are received by corresponding event drivers, and then packaged in a standard format then published to the event bus. The rules/workflow engine picks up the event from the bus, and, based on the rules, triggers the actions or a workflow with multiple actions.

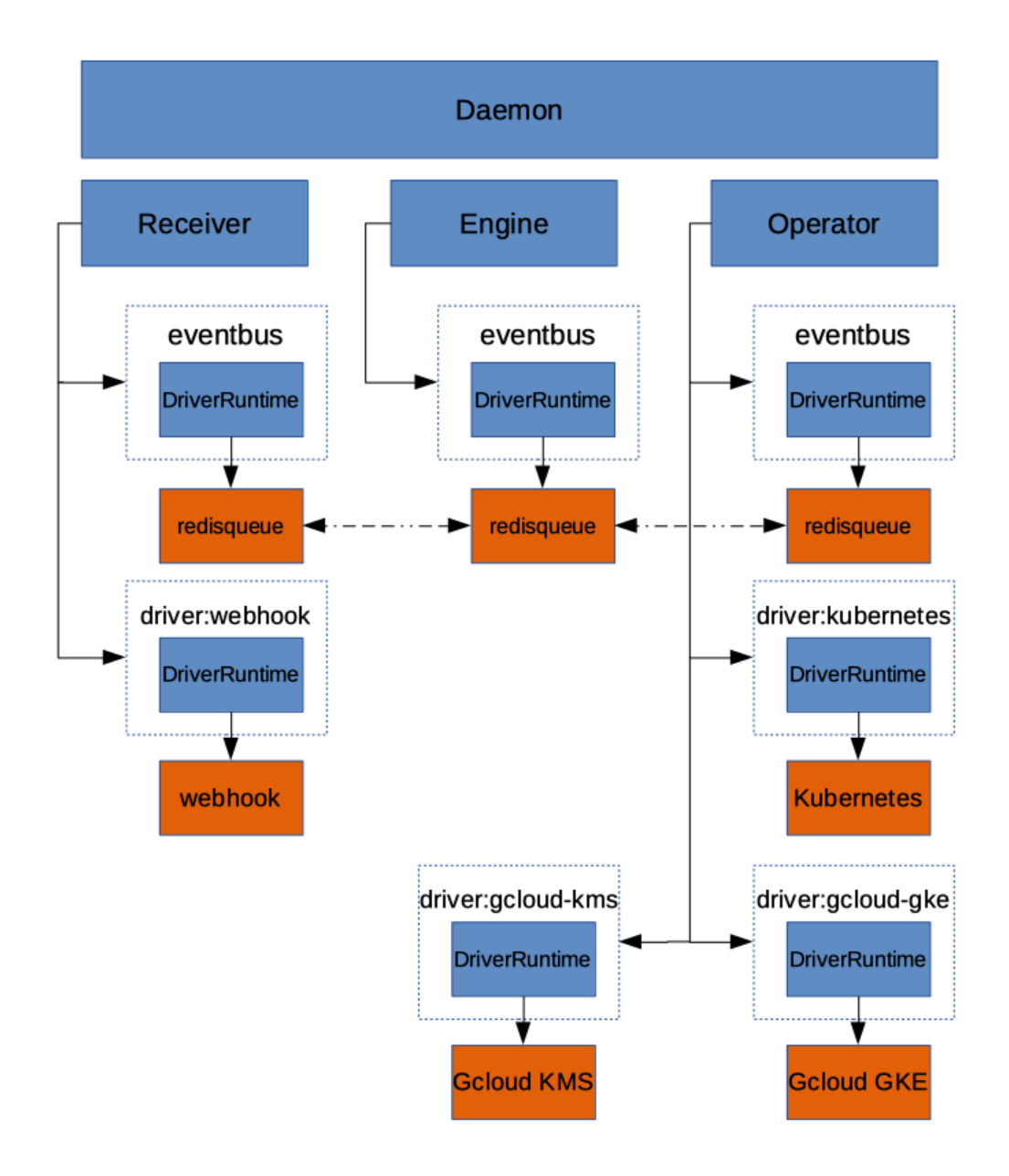

Dipper

Daemon

## <span id="page-10-0"></span>**1.2.2 Core Concepts**

In order for users to compose the rules, a few abstract concepts are introduced:

- Driver (Event)
- Raw Event
- System (Trigger): an abstract entity that groups dipper events and some configurations, metadata together
- Dipper Event (DipperMessage): a data structure that contains information that can be used for matching rules and being processed following the rules
- Rules: if some Dipper Event on some system happens, then start the workflow of actions on certain systems accordingly
- Features: A feature is a set of functions that can be mapped to a running driver, for example, the event bus feature is fulfilled by redisqueue driver
- Services: A service is a group of capabilities the daemon provides to be able to orchestrate the plugged systems through drivers
- Workflow: Grouping of the actions so they can be processed, sequentially, parallel, etc
- Dipper Action (DipperMessage): a data structure that contains information that can be used for performing an action
- System (Responder): an abstract entity that groups dipper actions, configurations, metadata together
- Raw Action
- Driver (Action)

As you can see, the items described above follow the order or life cycle stage of the processing of the events into actions. Ideally, anything between the drivers should be composable, while some may tend to focusing on making various systems, Dipper event/actions available, others may want to focus on rules, workflows.

## <span id="page-10-1"></span>**1.2.3 Features**

## <span id="page-10-2"></span>**Embracing GitOps**

Honeydipper should have little to no local configuration needed to be bootstrapped. Once bootstrapped, the system should be able to pull configurations from one or more git repo. The benefit is the ease of maintenance of the system and access control automatically provided by git repo(s). The system needs to watch the git repos, one way or another, for changes and reload as needed. For continuous operation, the system should be able to survive when there is a configuration error, and should be able to continue running with an older version of the configuration.

## <span id="page-10-3"></span>**Pluggable Architecture**

Drivers make up an important part of the Honeydipper ecosystem. Most of the data mutations and actual work processes are handled by the drivers, including data decryption, internal communication, and interacting with external systems. Honeydipper should be able to extend itself through loading external drivers dynamically, and when configurations change, reload the running drivers hot or cold. There should be an interface for the drivers to delegate work to each other through RPCs.

## <span id="page-11-4"></span>**Abstraction**

As mentioned in the concepts, one of Honeydipper's main selling points is abstraction. Events, actions can be defined traditionally using whatever characteristics provided by a driver, but also can be defined as an extension of another event/action with additional or override parameters. Events and actions can be grouped together into systems where data can be shared across. With this abstraction, we can separate the composing of complex workflows from defining low level event/action hook ups. Whenever a low level component changes, the high level workflow doesn't have to change, one only needs to link the abstract events with the new component native events.

# <span id="page-11-0"></span>**1.3 More information**

Please find the main document index at https://honeydipper.readthedocs.io/en/latest/

To install, See *[Installation Guide](#page-12-1)*.

For driver developers, please read this guide. *[Honeydipper driver developer's guide](#page-42-0)*

To get started on developing. See *[How to setup local test environment](#page-60-0)*.

# <span id="page-11-1"></span>**1.4 TODO**

- Python driver library
- API service
- Dashboard webapp
- Auditing/logging driver
- State persistent driver
- Repo jailing
- RBAC

# <span id="page-11-2"></span>**1.5 License**

Honeydipper is licensed under the [MIT License.](#page-0-0)

# <span id="page-11-3"></span>**1.6 Contributing**

Thank you for your interest! Please refer to the [Code of Conduct](#page-0-0) for guidance.

# CHAPTER 2

# **Tutorials**

# <span id="page-12-1"></span><span id="page-12-0"></span>**2.1 Installing Honeydipper**

- *[Prerequisites](#page-12-2)*
- *[Step 1: Prepare your bootstrap repo](#page-12-3)*
- *[Step 2: Bootstrap your daemon](#page-13-0)*
	- *[Running in Kubernetes](#page-13-1)*
		- \* *[Using helm charts](#page-13-2)*
		- \* *[Create your own manifest file](#page-14-0)*
	- *[Running as docker container](#page-15-2)*
	- *[Building from source](#page-15-3)*
- *[Step 3: Hacking away](#page-15-0)*

## <span id="page-12-2"></span>**2.1.1 Prerequisites**

• A running redis server

## <span id="page-12-3"></span>**2.1.2 Step 1: Prepare your bootstrap repo**

As described in the *[architecture/design document](#page-6-0)*, Honeydipper loads configurations directly from one or many git repos. You can put the repo locally on the machine or pod where Honeydipper is running, or you can put the repos in GitHub, Bitbucket or Gitlab etc, or even mix them together. Make sure you configuration repo is private, and protected from unauthorized changes. Although, you can store all the sensitive information in encrypted form in the repo, you don't want this to become a target.

Inside your repo, you will need a  $init$ , yaml file. It is the main entrypoint that Honeydipper daemon seeks in each repo. See the [Configuration Guide](#page-0-0) for detailed explanation. Below is an example of the minimum required data to get the daemon bootstrapped:

```
# init.yaml
---
repos:
  - repo: https://github.com/honeydipper/honeydipper-config-essentials.git
drivers:
  redisqueue:
   connection:
      Addr: <redis server IP>:<port>
      # uncomment below line if your redis server requires authentication
      # Password: xxxxxxxx
  redispubsub:
   connection:
     Addr: <redis server IP>:<port>
      # uncomment below line if your redis server requires authentication
      # Password: xxxxxxxx
```
## <span id="page-13-0"></span>**2.1.3 Step 2: Bootstrap your daemon**

#### <span id="page-13-1"></span>**Running in Kubernetes**

This is the recommended way of using Honeydipper. Not only this is the easiest way to get Honeydipper started, it also enables Honeydipper to take advantage of the power of Kubernetes.

#### <span id="page-13-2"></span>**Using helm charts**

To pass the information about the bootstrap config repo to Honeydipper daemon, the recommended way is to put all the information in a yaml file rather than use --values option during helm install. For example:

```
# values.yaml
---
daemon:
  env:
    - name: REPO
     value: git@github.com/example/honeydipper-config.git
    - name: DIPPER_SSH_KEY
      valueFrom:
        secretKeyRef:
          name: example-secret
          key: id_rsa
```
Note that, we need to provide a ssh key for Honeydipper daemon to be able to fetch the private repo using ssh protocol. Make sure that the key exists in your cluster as a secret.

Once the values file is prepared, you can run the helm install command like below.

helm install --values values.yaml orchestrator incubator/honeydipper

If you want to use an older version of the chart, (as of now, the latest one is 0.1.3), use  $-\nu$ ersion to specify the chart version. By default, the chart uses the latest stable version of the Honeydipper daemon docker image, (latest is 1.0.0 as of now). You can change the version by specifying  $--$ set daemon. image.tag=x.x.x in your helm install command.

Currently, the chart is available from incubator repo, and the [honeydipper repo](https://hub.helm.sh/charts/honeydipper/honeydipper) from helm hub as well. You may also choose to customize and build the chart by yourself following below steps.

```
git clone git@github.com:honeydipper/honeydipper-charts.git
cd honeydipper
helm package honeydipper
```
You should see the chart file honeydipper-x.y.z.tgz in your current directory.

#### <span id="page-14-0"></span>**Create your own manifest file**

You can use the below manifest file as a template to create your own. Note that, the basic information needed, besides the docker image for Honeydipper daemon, is the same, REPO and DIPPER\_SSH\_KEY.

```
---
apiVersion: apps/v1beta2
kind: Deployment
metadata:
  name: honeydipper-daemon
  labels:
    app: honeydipper-daemon
spec:
  template:
    metadata:
      name: honeydipper-daemon
    spec:
      containers:
        - name: honeydipper-daemon
          image: honeydipper/honeydipper:1.0.0
          imagePullPolicy: Always
          env:
            - name: REPO
              value: git@github.com/example/honeydipper-config.git
            - name: DIPPER_SSH_KEY
              valueFrom:
                secretKeyRef:
                  namne: example-secret
                  key: id_rsa
```
For the webhook driver, you will need to create a service.

```
apiVersion: v1
kind: Service
metadata:
  name: honeydipper-webhook
spec:
  type: LoadBalancer
 ports:
  - name: webhook
    targetPort: 8080
```

```
port: 8080
selector:
    app: honeydipper-daemon
```
#### <span id="page-15-2"></span>**Running as docker container**

```
docker run -it -e 'REPO=git@github.com/example/honeydipper-config.git' -e "DIPPER_SSH
˓→KEY=$(cat ~/.ssh/id_rsa)" honeydipper/honeydipper:1.0.0
```
Replace the repo url with your own, and specify the private key path for accessing the private repo remotely. You may replace the value of DIPPER\_SSH\_KEY with a deploy key for your config repo.

#### <span id="page-15-3"></span>**Building from source**

#### **Prerequisites:**

- Golang  $>= 1.11$ .xx
	- Honeydipper uses [go modules](https://blog.golang.org/using-go-modules)
- Git
- Instructions assume POSIX compliant shell

### **Instructions**

```
export GO111MODULE=on
git clone https://github.com/honeydipper/honeydipper.git
pushd honeydipper
go install -v ./...
popd
REPO=git@github.com/example/honeydipper-config.git DIPPER_SSH_KEY="$(cat ~/.ssh/id_
˓→rsa)" honeydipper
```
*NOTE*: Specifying GO111MODULE is not necessary in golang >= 1.13.x

You don't have to specify  $\text{DIFFES}$  SSH\_KEY if the key is used by your ssh client by default.

Alternatively, you can follow the [developer setup guide](#page-0-0) the download and build.

## <span id="page-15-0"></span>**2.1.4 Step 3: Hacking away**

That's it — your Honeydipper daemon is bootstrapped. You can start to configure it to suit your needs. The daemon pulls your config repos every minute, and will reload when changes are detected. See the *[Honeydipper Guides](#page-6-0)* for more documents, including a way to setup GitHub push event-driven reload.

# <span id="page-15-1"></span>**2.2 Honeydipper Configuration Guide**

• *[Topology and loading order](#page-16-0)*

- *[Data Set](#page-16-1)*
- *[Repos](#page-17-0)*
- *[Drivers](#page-17-1)*
	- *[Daemon configuration](#page-17-2)*
- *[Systems](#page-18-0)*
- *[Workflows](#page-19-0)*
- *[Rules](#page-19-1)*
- *[Config check](#page-20-0)*
- *[References](#page-20-1)*

## <span id="page-16-0"></span>**2.2.1 Topology and loading order**

As mentioned in the *[Architecture/Design](#page-6-0)*, Honeydipper requires very little local configuration to bootstrap; it only requires a few environment variables to point it towards the git repo from which the bootstrap configurations are loaded. The bootstrap repo can load other repos using the repos section in any of the loaded yaml files. Inside every repo, Honeydipper will first load the init.yaml, and then load all the yaml files under includes section. Any of the files can also use a includes section to load even more files, and so on.

Inside every repo, when loading files, an including file will be loaded after all the files that it includes are loaded. So the including file can override anything in the included files. Similarly, repos are loaded after their dependency repos, so they can override anything in the depended repo.

One of the key selling point of Honeydipper is the ability to reuse and share. The drivers, systems, workflows and rules can all be packaged into repos then shared among projects, teams and organizations. Over time, we are expecting to see a number of reusable public config repos contributed and maintained by communities. The seed of the repos is the [honeydipper-config-essentials](https://github.com/honeydipper/honeydipper-config-essentials) repo, and the reference document can be found [here.](https://honeydipper-sphinx.readthedocs.io/en/latest/essentials.html)

## <span id="page-16-1"></span>**2.2.2 Data Set**

DataSet is the building block of Honeydipper config. Every configuration file contains a DataSet. Once all files are loaded, all the DataSet will be merged into a final DataSet. A DataSet is made up with one or more sections listed below.

```
// DataSet is a subset of configuration that can be assembled to the complete final.
˓→configuration.
type DataSet struct {
       Systems map[string]System `json:"systems,omitempty"`
       Rules []Rule `ison:"rules,omitempty"
       Drivers map[string]interface{} `json:"drivers,omitempty"`
       Includes []string \json:"includes,omitempty"
       Repos []RepoInfo `json:"repos,omitempty"
       Workflows map[string]Workflow `json:"workflows,omitempty"`
       Contexts map[string]interface{} `json:"contexts,omitempty"`
}
```
While it is possible to fit everything into a single file, it is recommended to organize your configurations into smaller chunks in a way that each chunk contains only relevant settings. For example, a file can define just a system and all its functions and triggers. Or, a file can define all the information about a driver. Another example would be to define a workflow in a file separately.

## <span id="page-17-0"></span>**2.2.3 Repos**

Repos are defined like below.

```
// RepoInfo points to a git repo where config data can be read from.
type RepoInfo struct {
      Repo string
      Branch string
      Path string
      Name string
      Description string
      KeyFile string
       KeyPassEnv string
}
```
To load a repo other than the bootstrap repo, just put info in the repos section like below.

```
---
repos:
 - repo: <git url to the repo>
   branch: <optional, defaults to master>
   path: <the location of the init.yaml, must starts with /, optional, defaults to />
   keyFile: <deploy key used for cloning the repo, optional>
   keyPassEnv: <an environment variable name containing the passphrase for the
→deploy key, optional>
  ...
```
## <span id="page-17-1"></span>**2.2.4 Drivers**

The drivers section provides driver specific config data, such as webhook listening port, Redis connections etc. It is a map from the names of the drivers to their data. The data element and structure of the driver data is only meaningful to the driver itself. Honeydipper just passes the data as-is, a map[string]interface{} in go.

## <span id="page-17-2"></span>**Daemon configuration**

Note that, daemon configuration is loaded and passed as a driver in this section.

```
---
drivers:
 daemon:
   loglevel: < one of INFO, DEBUG, WARNING, ERROR>
    featureMap: # map of services to their defined features
     global: # all services will recognize these features
        emitter: datadog-emitter
       eventbus: redisqueue
      operator:
        ...
      receiver:
        ...
      engine:
       ...
    features: # the features to be loaded, mapped features won't be loaded unless
˓→they are listed here
      global:
       - name: eventbus
```

```
required: true # will be loaded before other driver, and will rollback if.
˓→this fails during config changes
       - name: emitter
       - name: driver:gcloud-kms # no feature name, just use the driver: prefix
         required: true
     operator:
       - name: driver:gcloud-gke
       ...
```
## <span id="page-18-0"></span>**2.2.5 Systems**

As defined, systems are a group of triggers and actions and some data that can be re-used.

```
// System is an abstract construct to group data, trigger and function definitions.
type System struct {
        Data map[string](interface{}) `json:"data,omitempty"`
        Triggers map[string]Trigger `json:"triggers,omitempty"`
        Functions map[string]Function `json:"functions,omitempty"`
        Extends []string but allow a `json:"extends,omitempty"`
}
// Trigger is the datastructure hold the information to match and process an event.
type Trigger struct {
       Driver string `json:"driver,omitempty"`
       RawEvent string `json:"rawevent,omitempty"`
       Conditions interface{} `json:"conditions,omitempty"`
        // A trigger should have only one of source event a raw event.
       Source Event `json: "source, omitempty"
}
// Function is the datastructure hold the information to run actions.
type Function struct {
       Driver string interpretation string i ison: "driver, omitempty"
       RawAction string interpretate and intervals ison: "rawaction, omitempty"
       Parameters map[string] (interface{}) `json:"parameters,omitempty"`
       // An action should have only one of target action or a raw action.
       Target Action `json: "target, omitempty"`
}
```
A system can extend another system to inherit data, triggers and functions, and then can override any of the inherited data with its own definition. We can create some abstract systems that contains part of the data that can be shared by multiple child systems. A Function can either be defined using driver and rawAction or inherit definition from another Function by specifying a target. Similarly, a Trigger can be defined using driver and rawEvent or inherit definition from another Trigger using source.

For example, inheriting the kubernetes system to create an instance of kubernetes cluster.

```
---
systems:
  my-k8s-cluster:
    extends:
      - kubernetes
    data:
      source:
        type: gcloud-gke
```

```
project: myproject
location: us-west1-a
cluster: mycluster
service_account: ENC[gcloud-kms,...masked...]
```
You can then use  $my-k8s-cluster,recycleDeployment$  function in workflows or rules to recycle deployments in the cluster. Or, you can pass my-k8s-cluster to run\_kubernetes workflow as system context variable to run jobs in that cluster.

Another example would be to extend the slack\_bot system, to create another instance of slack integration.

```
---
systems:
  slack_bot: # first slack bot integration
   data:
     token: ...
     slash_token: ...
      interact_token: ...
 my_team_slack_bot: # second slack bot integration
    extends:
      - slack_bot
    data:
      token: ...
      slash_token: ...
      interact_token: ...
rules:
  - when:
      source:
        system: my_team_slack_bot
        trigger: slashcommand
    do:
      call_workflow: my_team_slashcommands
```
## <span id="page-19-0"></span>**2.2.6 Workflows**

See [Workflow Composing Guide](#page-0-0) for details on workflows.

## <span id="page-19-1"></span>**2.2.7 Rules**

Here is the definition:

```
// Rule is a data structure defining what action to take when certain event happen.
type Rule struct {
       When Trigger
       Do Workflow
}
```
Refer to the Systems section for the definition of Trigger, and see [Workflow Composing Guide](#page-0-0) for workflows.

## <span id="page-20-0"></span>**2.2.8 Config check**

Honeydipper 0.1.8 and above comes with a configcheck functionality that can help checking configuration validity before any updates are committed or pushed to the git repos. It can also be used in the CI/CD pipelines to ensure the quality of the configuration files.

You can follow the [installation guide](#page-0-0) to install the Honeydipper binary or docker image, then use below commands to check the local configuration files.

REPO=</path/to/local/files> honeydipper configcheck

If using a docker image

```
docker run -it -v </path/to/config>:/config -e REPO=/config honeydipper/honeydipper:x.
˓→x.x configcheck
```
If your local config loads remote git repos and you want to validate them too, use CHECK\_REMOTE environment variable.

```
REPO=</path/to/config> CHECK_REMOTE=1 honeydipper configcheck
```
If using docker image

```
docker run -it -v </path/to/config>:/config -e REPO=/config -e CHECK_REMOTE=1,
˓→honeydipper/honeydipper:x.x.x configcheck
```
You can also use  $-h$  option to see a full list of supported environment variables.

## <span id="page-20-1"></span>**2.2.9 References**

For a list of available drivers, systems, and workflows that you can take advantage of immediately, see the reference here.

• [Honeydipper config essentials](../essentials.html)

## <span id="page-20-2"></span>**2.3 Workflow Composing Guide**

- *[Composing Workflows](#page-21-0)*
	- *[Simple Actions](#page-22-0)*
	- *[Complex Actions](#page-22-1)*
	- *[Iterations](#page-22-2)*
	- *[Conditions](#page-23-0)*
	- *[Looping](#page-24-0)*
	- *[Hooks](#page-25-0)*
- *[Contextual Data](#page-26-0)*
	- *[Sources](#page-26-1)*
	- *[Interpolation](#page-26-2)*
	- *[Merging Modifier](#page-27-0)*
- *[Essential Workflows](#page-28-0)*
	- [notify](#page-28-1)
	- workflow\_announcement
	- workflow\_status
	- send\_heartbeat
	- snooze\_alert
- *[Running a Kubernetes Job](#page-29-0)*
	- *Basic of* run\_kubernetes
	- *[Environment Variables and Volumes](#page-31-0)*
	- *[Predefined Step](#page-32-0)*
	- *Expanding* run\_kubernetes
	- *Using* run\_kubernetes *in GKE*
- *[Slash Commands](#page-35-0)*
	- *[Predefined Commands](#page-35-1)*
	- *[Adding New Commands](#page-35-2)*
	- *[Mapping Parameters](#page-35-3)*
	- *[Messages and notifications](#page-36-0)*
	- *[Secure the commands](#page-36-1)*

*DipperCL* is the control language that Honeydipper uses to configure data, assets and logic for its operation. It is basically a YAML with a Honeydipper specific schema.

## <span id="page-21-0"></span>**2.3.1 Composing Workflows**

workflow defines what to do and how to perform when an event is triggered. workflow can be defined in rules directly in the do section, or it can be defined independently with a name so it can be re-used/shared among multiple rules and workflows. A workflow can be as simple as invoking a single driver rawAction. It can also contains complicate logics, procedures dealing with various scenarios. All workflows are built with the same building blocks, follow the same process, and they can be stacked/combined with each other to achieve more complicated goals.

An example of a workflow defined in a rule calling an rawAction:

```
---
rules:
  - when:
      driver: webhook
      conditions:
        url: /test1
    do:
      call_driver: redispubsub.broadcast
      with:
        subject: internal
        channel: foo
        key: bar
```
An example of named workflow that can be invoked from other workflows.

```
---
workflows:
  foo:
    call_function: example.execute
    with:
      key1: val2
      key2: val2
rules:
  - when:
      source:
        system: example
        trigger: happened
    do:
      call_workflow: foo
```
## <span id="page-22-0"></span>**Simple Actions**

There are 4 types of simple actions that a workflow can perform.

- call\_workflow: calling out to another named workflow, taking a string specifying the name of the workflow
- call\_function: calling a predefined system function, taking a string in the form of system. function
- call driver: calling a rawAction offered by a driver, taking a string in the form of driver. rawAction
- wait: wait for the specified amount of time or receive a wake-up request with a matching token. The time should be formatted according to the requirement for function [ParseDuration.](https://golang.org/pkg/time/#ParseDuration) A unit suffix is required.

They can not be combined.

A function can also have no action at all. {} is a perfectly legit no-op workflow.

#### <span id="page-22-1"></span>**Complex Actions**

Complex actions are groups of multiple workflows organized together to do some complex work.

- steps: an array of child workflows that are executed in sequence
- threads: an array of child workflows that are executed in parallel
- switch/cases/default: taking a piece of contextual data specified in switch, chose and execute from a map of child workflows defined in cases or execute the child workflow defined in default if no branch matches

These can not be combined with each other or with any of the simple actions.

When using steps or threads, you can control the behaviour of the workflow upon failure or error status through fields on\_failure or on\_error. The allowed values are continue and exit. By default, on failure is set to continue while on error is set to exit. When using threads, exit means that when one thread returns error, the workflow returns without waiting for other threads to return.

### <span id="page-22-2"></span>**Iterations**

Any of the actions can be combined with an iterate or iterate\_parallel field to be executed multiple times with different values from a list. The current element of the list will be stored in a local contextual data item named current. Optionally, you can also customize the name of contextual data item using iterate\_as. The elements of the lists to be iterated don't have to be simple strings, it can be a map or other complex data structures.

For example:

```
---
workflows:
  foo:
   iterate:
      - name: Peter
        role: hero
      - name: Paul
        role: villain
   call_workflow: announce
   with:
     message: '{{ .ctx.current.name }} is playing the role of `{{ .ctx.current.role }
˓→}`.'
```
## <span id="page-23-0"></span>**Conditions**

We can also specify the conditions that the workflow checks before taking any action.

- if\_match/unless\_match: specify the skeleton data to match the contextual data
- if/unless/if\_any/unless/unless\_all: specify the list of strings that interpolate to truy/falsy values

Some examples for using skeleton data matching:

```
---
workflows:
 do_foo:
   if_match:
     foo: bar
   call_workflow: do_something
  do_bar:
   unless_match:
     team: :regex:engineering-.*
   call_workflow: complaint
   with:
      message: Only engineers are allowed here.
  do_something:
   if_match:
     user:
        - privileged_user1
        - privileged_user2
   call_workflow: assert
    with:
      message: you are either privileged_user1 or priviledged_user2
  do_some_other-stuff:
    if_match:
      user:
        age: 13
    call_workflow: assert
    with:
      message: .ctx.user matchs a data strucure with age field equal to 13
```
Please note how we use regular expression, list of options to match the contextual data, and how to match a field deep into the data structure.

Below are some examples of using list of conditions:

```
workflows:
 run_if_all_meets:
   if:
      - $ctx.exits # ctx.exits must not be empty and not one of such strings `false`,
\rightarrow`nil`, `{}`, `[]`, `0`.
     - $ctx.also # ctx.also must also be truy
   call_workflow: assert
   with:
     message: `exits` and `also` are both truy
 run_if_either_meets:
   if_any:
      - '{{ empty .ctx.exists | not }}'
      - '{{ empty .ctx.also | not }}'
   call_workflow: assert
   with:
     message: at least one of `exits` or `also` is not empty
```
### <span id="page-24-0"></span>**Looping**

---

We can also repeat the actions in the workflow through looping fields

- while: specify a list of strings that interpolate into truy/falsy values
- until: specify a list of strings that interpolate into truy/falsy values

For example:

```
---
workflows:
 retry_func: # a simple forever retry
   on_error: continue
   on_failure: exit
   with:
      success: false
   until:
      - $ctx.success
   steps:
      - call_function: $ctx.func
      - export:
         success: '{{ eq .labels.status "success" }}'
   no_export:
      - success
  retry_func_count_with_exp_backoff:
   on_error: continue
   on_failure: exit
    with:
      success: false
     backoff: 0
     count-: 2
    until:
```

```
- $ctx.success
  - $ctx.count
steps:
  - if:
      - $ctx.backoff
    wait: '{{ .ctx.backoff }}s'
  - call_function: $ctx.func
  - export:
      count: '{{ sub (int .ctx.count) 1 }}'
      success: '{{ eq .labels.status "success" }}'
      backoff: '{{ .ctx.backoff | default 10 | int | mul 2 }}'
no_export:
  - success
  - count
  - backoff
```
## <span id="page-25-0"></span>**Hooks**

Hooks are child workflows executed at a specified moments in the parent workflow's lifecycle. It is a great way to separate auxiliary work, such as sending heartbeat, sending slack messages, making an announcement, clean up, data preparation etc., from the actual work. Hooks are defined through context data, so it can be pulled in through predefined contexts, which makes the actual workflow seems less cluttered.

For example,

```
contexts:
  _events:
    '*':
      hooks:
        - on_first_action: workflow_announcement
  opsgenie:
    '*':
      hooks:
        - on_success:
            - snooze_alert
rules:
  - when:
      source:
        system: foo
        trigger: bar
    do:
      call_workflow: do_something
  - when:
      source:
        system: opsgenie
        trigger: alert
    do:
      context: opsgenie
      call_workflow: do_something
```
In the above example, although not specifically spelled out in the rules, both events will trigger the execution of workflow\_announcement workflow before executing the first action. And if the workflow responding to the opsgenie.alert event is successful, snooze\_alert workflow will be executed.

The supported hooks:

- on\_session: when a workflow session is created, even { } no-op session will trigger this hook
- on\_first\_action: before a workflow performs first simple action
- on\_action: before performs each simple action in steps
- on item: before execute each iteration
- on success: before workflow exit, and when the workflow is successful
- on\_failure: before workflow exit, and when the workflow is failed
- on\_error: before workflow exit, and when the workflow ran into error
- on\_exit: before workflow exit

## <span id="page-26-0"></span>**2.3.2 Contextual Data**

Contextual data is the key to stitch different events, functions, drivers and workflows together.

## <span id="page-26-1"></span>**Sources**

Every workflow receives contextual data from a few sources:

- Exported from the event
- Inherit context from parent workflow
- Injected from predefined context, \_default, \_event and contexts listed through context or contexts
- Local context data defined in with field
- Exported from previous steps of the workflow

Since the data are received in that particular order listed above, the later source can override data from previous sources. Child workflow context data is independent from parent workflow, anything defined in with or inherited will only be in effect during the life cycle of current workflow, except the exported data. Once a field is exported, it will be available to all outer workflows. You can override this by specifying the list of fields that you don't want to export.

Pay attention to the example retry\_func\_count\_with\_exp\_backoff in the previous section. In order to not contaminate parent context with temporary fields, we use no\_export to block the exporting of certain fields.

## <span id="page-26-2"></span>**Interpolation**

We can use interpolation in workflows to make the workflow flexible and versatile. You can use interpolation in most of the fields of a workflow. Besides contextual data, other data available for interpolation includes:

- labels string values attached to latest received dipper Message indicating session status, IDs, etc.,
- ctx contextual data,
- event raw unexposed event data from the original event that triggered the workflow
- data raw unexposed payload from the latest received dipper message

It is recommended to avoid using event and data in workflows, and stick to ctx as much as possible. The raw unexposed data might eventually be deprecated and hidden. They may still be available in system definition.

*DipperCL* provides following ways of interpolation:

- path interpolation comma separated multiple paths following a dollar sign, e.g.  $\xi$ ctx.this, ctx.that, ctx.default, cannot be mixed in strings. can specify a default value using either single, double or tilde quotes if none of the keys are defined in the context, e.g.  $\xi$ ctx.this,ctx.that,"this value is the default". Also, can use ? following the \$ to indicate that nil value is allowed.
- inline go template strings with go templates that get rendered at time of the workflow execution, requires quoting if template is at the start of the string
- yaml parser a string following a : yaml: prefix, will be parsed at the time of the execution, can be combined with go template
- e-yaml encryption a string with ENC [ prefix, storing base64 encoded encrypted content
- file attachment a relative path following a  $\mathcal{C}$  : prefix, requires quoting

See [interpolation guide](./interpolation.html) for detail on how to use interpolation.

## <span id="page-27-0"></span>**Merging Modifier**

When data from different data source is merged, by default, map structure is deeply merged, while all other type of data with the same name is replaced by the newer source. One exception is that if the data in the new source is not the same type of the existing data, the old data stays in that case.

For example, undesired merge behaviour:

```
---
workflows
 merge:
    - export:
        data: # original
          foo: bar
          foo_map:
            key1: val1
          foo_list:
            - item1
            - item2
          foo_param: "a string"
    - export:
        data: # overriding
          foo: foo
          foo_map:
            key2: val2
          foo_list:
             - item3
            - item4
          foo_param: # type inconsistent
            key: val
```
After merging with the second step, the final exported data will be like below. Notice the fields that are replaced.

```
data: # final
  foo: foo
  foo_map:
    key1: val1
    key2: val2
  foo_list:
    - item3
    - item4
  foo_param: "a string"
```
We can change the behaviour by using merging modifiers at the end of the overriding data names.

Usage:

var is an example name of the overriding data, the following character indicates what type of merge modifier to use.

- var-: only use the new value if the var is not already defined and not nil
- var+: if the var is a list or string, the new value will be appended to the existing values
- var<sup>\*</sup>: forcefully override the value

## <span id="page-28-0"></span>**2.3.3 Essential Workflows**

We have made a few helper workflows available in the honeydipper-config-essentials repo. Hopefully, they will make it easier for you to write your own workflows.

## <span id="page-28-1"></span>**notify**

Sending a chat message using configured system. The chat system can be anything that provides a say and a reply function.

## *Required context fields*

- chat system: system used for sending the message, by default slack bot
- message: the text to be sent, do your own formatting
- message\_type: used for formatting/coloring and select recipients
- notify: a list of recipients, slack channel names if using slack\_bot
- notify on error: a list of additional recipients if message type is error or failure

#### **workflow\_announcement**

This workflow is intended to be invoked through on\_first\_action hook to send a chat message to announce what will happen.

#### *Required context fields*

- chat\_system: system used for sending the message, by default slack\_bot
- notify: a list of recipients, slack channel names if using slack bot
- \_meta\_event: every events export a \_meta\_event showing the driver name and the trigger name, can be overridden in trigger definition
- \_event\_id: if you export a \_event\_id in your trigger definition, it will be used for display, by default it will be unspecified
- \_event\_url: the display of the \_event\_id will be a link to this url, by default http://honeydipper. io
- \_event\_detail: if specified, will be displayed after the brief announcement

Besides the fields above, this workflow also uses a few context fields that are set internally from host workflow(not the hook itself) definition.

- \_meta\_desc: the description from the workflow definition
- \_meta\_name: the name from the workflow definition

• performing: what the workflow is currently performing

#### **workflow\_status**

This workflow is intended to be invoked through on\_exit, on\_error, on\_success or on\_failure. *Required context fields*

- chat\_system: system used for sending the message, by default slack\_bot
- notify: a list of recipients, slack channel names if using slack\_bot
- notify\_on\_error: a list of additional recipients if message\_type is error or failure
- status\_detail: if available, the detail will be attached to the status notification message

Besides the fields above, this workflow also uses a few context fields and labels that are set internally from host workflow(not the hook itself).

- \_meta\_desc: the description from the workflow definition
- \_meta\_name: the name from the workflow definition
- performing: what the workflow is currently performing
- .labels.status: the latest function return status
- .labels.reason: the reason for latest failure or error

#### **send\_heartbeat**

This workflow can be used in on\_success hooks or as a stand-alone step. It sends a heartbeat to the alerting system

*Required context fields*

- alert system: system used for sending the heartbeat, can be any system that implements a heartbeat function, by default opsgenie
- heat beat: the name of the heartheat

#### **snooze\_alert**

This workflow can be used in on\_success hooks or as a stand-alone step. It snooze the alert that triggered the workflow.

- alert\_system: system used for sending the heartbeat, can be any system that implements a snooze function, by default opsgenie
- alert\_Id: the ID of the alert

## <span id="page-29-0"></span>**2.3.4 Running a Kubernetes Job**

We can use a predefined run\_kubernetes workflow from honeydipper-config-essentials repo to run kubernetes jobs. A simple example is below

```
---
workflows:
 kubejob:
    run_kubernetes:
```

```
system: samplecluster
steps:
  - type: python
   command: |
      ...python script here...
  - type: bash
   shell: |
      ...shell script here...
```
#### **Basic of run\_kubernetes**

run\_kubernetes workflow requires a system context field that points to a predefined system. The system must be extended from kubernetes system so that it has createJob, waitForJob and getJobLog function defined. The predefined system should also have the information required to connect to the kubernetes cluster, the namespace to use etc.

The required steps context field should tell the workflow what containers to define in the kubernetes job. If there are more that one step, the steps before the last step are all defined in initContainters section of the pod, and the last step is defined in containers.

Each step of the job has its type, which defines what docker image to use. The workflow comes with a few types predefined.

- python
- python2
- python3
- node
- bash
- gcloud
- tf
- helm
- git

A step can be defined using a command or a shell. A command is a string or a list of strings that are passed to the default entrypoint using args in the container spec. A shell is a string or a list of strings that passed to a customized shell script entrypoint.

For example

```
---
workflows:
  samplejob:
    run_kubernetes:
      system: samplecluster
      steps:
        - type: python3
          command: 'print("hello world")'
        - type: python3
          shell: |
            cd /opt/app
```

```
pip install -r requirements.txt
python main.py
```
The first step uses the command to directly passing a python command or script to the container, while the second step uses shell to run a script using the same container image.

There is a shared emptyDir volumes mounted at /honeydipper to every step, so that the steps can use the shared storage to pass on information. One thing to be noted is that the steps don't honour the default WORKDIR defined in the image, instead all the steps are using /honeydipper as workingDir in the container spec. This can be customized using workingDir in the step definition itself.

The workflow will return success in . labels. status when the job finishes successfully. If it fails to create a job or fails to get the status or job output, the status will be error. If the job is created, but failed to complete or return non-zero status code, the .labels.status will be set to failure. The workflow will export a log context field that contains a map from pod name to a map of container name to log output. A simple string version of the output that contains all the concatenated logs are exported as output context field.

## <span id="page-31-0"></span>**Environment Variables and Volumes**

You can define environments and volumes to be used in each step or as a global context field to share them across steps. For example,

```
---
workflows:
  samplejob:
   run_kubernetes:
      system: samplecluster
      env:
        - name: CLOUDSDK_CONFIG
          value: /honeydipper/.config/gcloud
      steps:
        - git-clone
        - type: gcloud
          shell: |
            gcloud auth activate-service-account $GOOGLE_APPLICATION_ACCOUNT --key-
˓→file=$GOOGLE_APPLICATION_CREDENTIALS
          env:
            - name: GOOGLE_APPLICATIION_ACCOUNT
              value: sample-service-account@foo.iam.gserviceaccount.com
            - name: GOOGLE_APPLICATION_CREDENTIALS
              value: /etc/gcloud/service-account.json
          volumes:
            - mountPath: /etc/gcloud
              volume:
                name: credentials-volume
                secret:
                  defaultMode: 420
                  secretName: secret-gcloud-service-account
        - type: tf
          shell: |
            terraform plan -no-color
```
Please note that, the CLOUDSDK\_CONFIG environment is shared among all the steps. This ensures that all steps use the same gcloud configuration directory. The volume definition here is a combining of volumes and volumeMounts definition from pod spec.

## <span id="page-32-0"></span>**Predefined Step**

To make writing kubernetes job workflows easier, we have created a few predefined\_steps that you can use instead of writing your own from scratch. To use the predefined\_step, just replace the step definition with the name of the step. See the example from the previous section, where the first step of the job is git-clone.

```
• git-clone
```
This step clones the given repo into the shared volume /honeydipper/repo folder. It requires that the system contains a few field to identify the repo to be cloned. That includes:

- git\_url the url of the repo
- git key secret if a key is required, it should be present in the kubernetes cluster as a secret
- git\_ref branch

We can also use the predefined step as a skeleton to create our steps by overriding the settings. For example,

```
---
workflows:
  samplejob:
    run_kubernetes:
      system: samplecluster
      steps:
        - use: git-clone
          volumes: [] # no need for secret volumes when cloning a public repo
          env:
            - name: REPO
              value: https://github.com/honeydipper/honeydipper
            - name: BRANCH
              value: DipperCL
        - ...
```
Pay attention to use field of the step.

## **Expanding run\_kubernetes**

If run\_kubernetes only supports built-in types or predefined steps, it won't be too useful in a lot of places. Luckily, it is very easy to expand the workflow to support more things.

To add a new step type, just extend the \_default context under start\_kube\_job in the script\_types field.

For example, to add a type with the rclone image,

```
---
contexts:
  _default:
    start_kube_job:
      script_types:
        rclone:
          image: kovacsguido/rclone:latest
          command_prefix: []
          shell_entry: [ "/bin/ash", "-c" ]
```
Supported fields in a type:

- image the image to use for this type
- shell\_entry the customized entrypoint if you want to run shell script with this image
- shell prefix a list of strings to be placed in args of the container spec before the actual shell script
- command\_entry in case you want to customize the entrypoint for using command
- command\_prefix a list of strings to be placed in args before command

Similarly, to add a new predefined step, extend the predefined\_steps field in the same place.

For example, to add a rclone step

```
---
contexts:
 _default:
   start_kube_jobs:
     predefined_steps:
        rclone:
          name: backup-replicate
          type: rclone
          command:
            - copy
            - --include
            - '{{ coalesce .ctx.pattern (index (default (dict) .ctx.patterns)
˓→(default "" .ctx.from)) "*" }}'
           - '{{ coalesce .ctx.source (index (default (dict) .ctx.sources) (default "
˓→" .ctx.from)) }}'
            - '{{ coalesce .ctx.destination (index (default (dict) .ctx.destinations)
˓→(default "" .ctx.to)) }}'
          volumes:
            - mountPath: /root/.config/rclone
              volume:
                name: rcloneconf
                secret:
                  defaultMode: 420
                  secretName: rclone-conf-with-ca
```
See *Defining steps* on how to define a step

#### **Using run\_kubernetes in GKE**

GKE is a google managed kubernetes cluster service. You can use run kubernetes to run jobs in GKE as you would any kubernetes cluster. There are a few more helper workflows, predefined steps specifically for GKE.

#### • **use\_google\_credentials** workflow

If the context variable google\_credentials\_secret is defined, this workflow will add a step in the steps list to activate the service account. The service account must exist in the kubernetes cluster as a secret, the service account key can be specified using google\_credentials\_secret\_key and defaults to service-account.json. This is a great way to run your job with a service account other than the default account defined through the GKE node pool. This step has to be executed before you call run\_kubernetes, and the following steps in the job have to be added through *[append modifier](#page-27-0)*.

For example:

```
---
workflows:
  create_cluster:
    steps:
      - call_workflow: use_google_credentials
      - call_workflow: run_kubernetes
```

```
with:
  steps+: # using append modifier here
    - type: gcloud
      shell: gcloud container clusters create {{ .ctx.new_cluster_name }}
```
#### • **use\_gcloud\_kubeconfig** workflow

This workflow is used for adding a step to run gcloud container clusters get-credentials to fetch the kubeconfig data for GKE clusters. This step requires that the cluster context variable is defined and describing a GKE cluster with fields like project, cluster, zone or region.

For example:

```
---
workflows:
 delete_job:
   with:
      cluster:
        type: gke # specify the type of the kubernetes cluster
        project: foo
        cluster: bar
        zone: us-central1-a
    steps:
      - call_workflow: use_google_credentials
      - call_workflow: use_gcloud_kubeconfig
      - call_workflow: run_kubernetes:
        with:
          steps+:
            - type: gcloud
              shell: kubectl delete jobs {{ .ctx.job_name }}
```
#### • **use\_local\_kubeconfig** workflow

This workflow is used for adding a step to clear the kubeconfig file so kubectl can use default in-cluster setting to work on local cluster.

For example:

```
---
workflows:
  copy_deployment_to_local:
   steps:
      - call_workflow: use_google_credentials
      - call_workflow: use_gcloud_kubeconfig
        with:
          cluster:
            project: foo
            cluster: bar
            zone: us-central1-a
      - export:
          steps+:
            - type: gcloud
              shell: kubectl get -o yaml deployment {{ .ctx.deployment }} >.
˓→kuberentes.yaml
      - call_workflow: use_local_kubeconfig
      - call_workflow: run_kubernetes
        with:
          steps+:
```

```
- type: gcloud
 shell: kubectl apply -f kubernetes.yaml
```
## <span id="page-35-0"></span>**2.3.5 Slash Commands**

The new version of DipperCL comes with integration with Slack, including **slash commands**, right out of the box. Once the integration is setup, we can easily add/customize the slash commands. See integration guide (coming soon) for detailed instruction. There are a few predefined commands that you can try out without need of any further customization.

## <span id="page-35-1"></span>**Predefined Commands**

- **help** print the list of the supported command and a brief usage info
- **reload** force honeydipper daemon to check and reload the configuration

#### <span id="page-35-2"></span>**Adding New Commands**

Let's say that you have a new workflow that you want to trigger through slash command. Define or extend a \_slashcommands context to have something like below.

```
contexts:
 _slashcommands:
    slashcommand:
      slashcommands:
        <command>:
          workflow: <workflow>
          usage: just some brief intro to your workflow
          contexts: # optionally you can run your workflow with these contexts
            - my_context
```
Replace the content in <> with your own content.

## <span id="page-35-3"></span>**Mapping Parameters**

Most workflows expect certain context variables to be available in order to function, for example, you may need to specify which DB to backup or restore using a DB context variable when invoking a backup/restore workflow. When a slash command is defined, a parameters context variable is made available as a string that can be accessed through \$ctx.parameters using path interpolation or {{ .ctx.parameters }} in go templates. We can use the \_slashcommands context to transform the parameters context variable into the actual variables the workflow requires.

For an simple example,

```
contexts:
 _slashcommands:
    slashcommand:
      slashcommands:
       my_greeting:
          workflow: greeting
          usage: respond with greet, take a single word as greeter
```
```
greeting: # here is the context applied to the greeting workflow
     greeter: $ctx.parameters # the parameters is transformed into the variable
˓→required
```
In case you want a list of words,

```
contexts:
 _slashcommands:
   slashcommand:
     slashcommands:
       my_greeting:
         workflow: greeting
         usage: respond with greet, take a list of greeters
   greeting: # here is the context applied to the greeting workflow
      greeters: :yaml:{{ splitList " " .ctx.parameters }} # this generates a list
```
Some complex example, command with subcommands

```
contexts:
 _slashcommands:
    slashcommand:
      slashcommands:
        jobs:
          workflow: jobHandler
          usage: handling internal jobs
    jobHandler:
      command: '{{ splitList " " .ctx.parameters | first }}'
      name: '{{ splitList " " .ctx.parameters | rest | first }}'
      jobParams: ':yaml:{{ splitList " " .ctx.parameters | slice 2 | toJson }}'
```
#### **Messages and notifications**

By default, a slashcommand will send acknowledgement and return status message to the channel where the command is launched. The messages will only be visible to the sender, in other words, is ephemeral. We can define a list of channels to receive the acknowledgement and return status in addition to the sender. This increases the visibility and auditability. This is simply done by adding a slash\_notify context variable to the slashcommand workflow in the \_slashcommands context.

For example,

```
contexts:
 _slashcommands:
    slashcommand:
      slash_notify:
        - "#my_team_channel"
        - "#security"
        - "#dont_tell_the_ceo"
      slashcommands:
        ...
```
### **Secure the commands**

When defining each command, we can use allowed\_channels field to define a whitelist of channels from where the command can be launched. For example, it is recommended to override the reload command to be launched only from the whitelist channels like below.

```
contexts:
  _slashcommands:
    slashcommand:
      slashcommands:
        reload: # predefined
          allowed_channels:
            - "#sre"
            - "#ceo"
```
# **2.4 Honeydipper Interpolation Guide**

Tips: use [Honeydipper config check](./configuration.md#config-check) feature to quickly identify errors and issues before committing your configuration changes, or setup your configuration repo with CI to run config check upon every push or PR.

- *[Prefix interpolation](#page-38-0)*
	- ENC[driver,ciphertext/base64==] *Encrypted content*
	- :regex: *[Regular expression pattern](#page-38-1)*
	- :yaml: *[Building data structure with yaml](#page-38-2)*
	- \$ *Referencing context data with given path*
- *[Inline go template](#page-39-0)*
	- *[Caveat: What does "inline" mean?](#page-40-0)*
	- *[go template](#page-40-1)*
	- *Functions offered by Honeydipper*
		- \* *[fromPath](#page-40-2)*
		- \* *[now](#page-40-3)*
		- \* *[duration](#page-41-0)*
		- \* *[ISO8601](#page-41-1)*
		- \* *[toYaml](#page-41-2)*
- *[Workflow contextual data](#page-41-3)*
	- *[Workflow Interpolation](#page-42-0)*
	- *[Function Parameters Interpolation](#page-42-1)*
	- *[Trigger Condition Interpolation](#page-42-2)*

Honeydipper functions and workflows are dynamic in nature. Parameters, system data, workflow data can be overridden at various phases, and we can use interpolation to tweak the function calls to pick up the parameters dynamically, or even to change the flow of execution at runtime.

# <span id="page-38-0"></span>**2.4.1 Prefix interpolation**

When a string value starts with certain prefixes, Honeydipper will transform the value based on the function specified by the prefix.

#### **ENC[driver,ciphertext/base64==] Encrypted content**

Encrypted contents are usually kept in system data. The value should be specified in eyaml style, start with ENC [ prefix. Following the prefix is the name of the driver that can be used for decrypting the content. Following the driver name is a "," and the base64 encoded ciphertext.

Can be used in system data, event conditions.

For example:

```
systems:
 kubenetes:
   data:
      service_account: ENC[gcloud-kms,...]
```
#### <span id="page-38-1"></span>*:regex:* **Regular expression pattern**

yaml doesn't have native support for regular expressions. When Honeydipper detects a string value starts with this prefix, it will interpret the following string as a regular expression pattern used for matching the conditions.

Can be used in system data, event conditions.

For example:

```
rules:
  - when:
      driver: webhook
      if_match:
        url: :regex:/test_.*$
    - do:
    ...
```
#### <span id="page-38-2"></span>*:yaml:* **Building data structure with yaml**

At first look, It may seem odd to have this prefix, since the config is yaml to begin with. In some cases, combining with the inline Go template, we can dynamically generate complex yaml structure that we can't write at config time.

Can be used in workflow definitions(data, content), workflow condition, function parameters.

For example:

```
workflows:
 create_list:
    export:
      items: |
        :yaml:---
        {{- range .ctx.results }}
        - name: { { . name } }
          value: {{ .value }}
        { - end }
```
#### *\$* **Referencing context data with given path**

When Honeydipper executes a workflow, some data is kept in the context. We can use either the \$ prefix or the inline go template to fetch the context data. The benefit of using  $\frac{1}{2}$  prefix is that we can get the data as a structure such as map or list instead of a string representation.

Can be used in workflow definitions(data, content), workflow condition, function parameters.

For example:

```
workflows:
  next_if_success:
    if:
      - $ctx.result
    call_workflow: $ctx.work
```
The data available for  $\frac{1}{2}$  referencing includes

- ctx context data
- data the latest received dipper message payload
- event the original dipper message payload from the event
- labels the latest receive dipper message labels

The \$ reference can be used with multiple data entry separated by , . The first non empty result will be used. For example,

```
workflows:
  find_first:
    call_workflow: show_name
    with:
      name: $ctx.name,ctx.full_name,ctx.nick_name # choose the first non empty value
˓→from the listed varialbes
```
We can also specify a default value with quotes, either single quotes, double quotes or back ticks, if all the listed variables are empty or nil. For example

```
workflows:
 do_something:
   call_workflow: something
   with:
      timeout: $ctx.timeout,ctx.default_timeout,"1800"
```
We can also allow nil or empty value using a ? mark. For example

```
workflows:
 do_something:
   call_workflow: something
    with:
      timeout: $ctx.timeout,ctx.default_timeout,"1800"
      previous: $?ctx.previous
```
### <span id="page-39-0"></span>**2.4.2 Inline go template**

Besides the  $\frac{1}{2}$  prefix, we can also use inline go template to access the workflow context data. The inline go template can be used in workflow definitions(data, content), workflow condition, and function parameters.

#### <span id="page-40-0"></span>**Caveat: What does "inline" mean?**

Unlike in typical templating languages, where templates were executed before yaml rendering, Honeydipper renders all configuration yaml at boot time or when reloading, and only executes the template when the particular content is needed. This allows Honeydipper to provide runtime data to the template when it is executed. However, that also means that templates can only be stored in strings. You can't wrap yaml tags in templates, unless you store the yaml as text like in the example for :yaml: prefix interpolation. Also, you can't use {{ at the beginning of a string without quoting, because the yaml renderer may treat it as the start of a data structure.

#### <span id="page-40-1"></span>**go template**

Here are some available resources for go template:

- How to use go template? <https://golang.org/pkg/text/template/>
- [sprig functions](http://masterminds.github.io/sprig/)

#### **Functions offered by Honeydipper**

#### <span id="page-40-2"></span>**fromPath**

Like the : path: prefix interpolation, the fromPath function takes a parameter as path and return the data the path points to. It is similar to the index built in function, but uses a more condensed path expression.

For example:

```
systems:
  opsgenie:
    functions:
      snooze:
        driver: web
        rawAction: request
        parameters:
          URL: https://api.opsgenie.com/v2/alerts/{{ fromPath . .params.alertIdPath }}
˓→/snooze
          header:
            Content-Type: application/json
            Authorization: GenieKey {{ .sysData.API_KEY }}
...
rules:
  - when:
      source:
        system: some_system
        event: some_event
    do:
      target:
        system: opsgenie
        function: snooze
      parameters:
        alertIdPath: event.json.alert.Id
```
#### <span id="page-40-3"></span>**now**

This function returns current timestamps.

```
---
workflows:
 do_something:
   call_workflow: something
   with:
     time: '{{ now | toString }}'
```
#### <span id="page-41-0"></span>**duration**

This function parse the duration string and can be used for date time calculation.

```
---
workflows:
  do_something:
   steps:
      - wait: '{{ duration "1m" }}'
      - call_workflow: something
```
#### <span id="page-41-1"></span>**ISO8601**

This function format the timestamps into the ISO8601 format.

```
---
workflows:
 do_something:
   steps:
      - call_workflow: something
        with:
          time_str: '{{ now | ISO8601 }}'
```
#### <span id="page-41-2"></span>**toYaml**

This function converts the given data structure into a yaml string

```
---
workflows:
 do_something:
    steps:
      - call_workflow: something
        with:
          yaml_str: '{{ .ctx.parameters | toYaml }}'
```
# <span id="page-41-3"></span>**2.4.3 Workflow contextual data**

Depending on where the interpolation is executed, 1) workflow engine, 2) operator (function parameters), the available contextual data is slightly different.

### <span id="page-42-0"></span>**Workflow Interpolation**

This happens when workflow engine is parsing and executing the workflows, but haven't sent the action definition to the operator yet.

- data: the payload of previous driver function return
- labels: the workflow data attached to the dipper.Message
	- status: the status of the previous workflow, "success", "failure" (driver failure), "blocked" (failed in daemon)
	- reason: a string describe why the previous workflow is not successful
	- sessionID
- ctx: the data passed to the workflow when it is invoked
- event: the event payload that triggered the original workflow

#### <span id="page-42-1"></span>**Function Parameters Interpolation**

This happens at operator side, before the final parameters are passed to the action driver.

- **data**: the payload of previous driver function return
- labels: the workflow data attached to the dipper.Message
	- status: the status of the previous workflow, "success", "failure" (driver failure), "blocked" (failed in daemon)
	- reason: a string describe why the previous workflow is not successful
	- sessionID
- ctx: the data passed to the workflow when it is invoked
- event: the event payload that triggered the original workflow
- sysData: the data defined in the system the function belongs to
- params: the parameter that is passed to the function

#### <span id="page-42-2"></span>**Trigger Condition Interpolation**

This happens at the start up of the receiver service. All the used events are processed into collapsed events. The conditions in the collapsed events are interpolated before being passed to event driver.

• sysData: the data defined in the system the event belongs to

# **2.5 Driver Developer's Guide**

This document is intended for Honeydipper driver developers. Some programming experience is expected. Theoretically, we can use any programming language, even bash, to develop a driver for honeydipper. For now, there is a go library named honeydipper/dipper that makes it easier to do this in golang.

- *[Basics](#page-43-0)*
- *[By Example](#page-43-1)*
- *[Driver lifecycle and states](#page-44-0)*
- *[Messages](#page-44-1)*
- *[RPC](#page-45-0)*
- *[Driver Options](#page-46-0)*
- *[Collapsed Events](#page-47-0)*
- *[Provide Commands](#page-48-0)*
- *[Publishing and packaging](#page-48-1)*

# <span id="page-43-0"></span>**2.5.1 Basics**

- Drivers are running in separate processes, so they are executables
- Drivers communicate with daemon through stdin/stdout, logs into stderr
- The name of the service that the driver is working for is passed in as an argument

# <span id="page-43-1"></span>**2.5.2 By Example**

Below is a simple driver that does nothing but restarting itself every 20 seconds.

```
package main
import (
  "flag"
  "github.com/honeydipper/honeydipper/pkg/dipper"
  "os"
  "time"
)
var driver *dipper.Driver
func main() {
 flag.Parse()
  driver = dipper.NewDriver(os.Args[1], "dummy")
  if driver.Service == "receiver" {
   driver.Start = waitAndSendDummyEvent
  }
  driver.Run()
}
func waitAndSendDummyEvent(msg *dipper.Message) {
  go func() {
   time.Sleep(20 * time.Second)
    driver.SendMessage(&dipper.Message{
     Channel: "eventbus",
     Subject: "message",
      Payload: map[string]interface{}{"data": []string{"line 1", "line 2"}},
    })
    driver.State = "cold"
    driver.Ping(msg)
  }()
}
```
The first thing that a driver does is to parse the command line arguments so the service name can be retrieved through *os.Args[1]*. Following that, the driver creates a helper object with *dipper.NewDriver*. The helper object provides hooks for driver to define the functions to be executed at various stage in the life cycle of the driver. A call to the *Run()* method will start the event loop to receive communication from the daemon.

There are 4 types of hooks offered by the driver helper objects.

- Lifecycle events
- Message handler
- RPC handler
- Command handler

Note that the *waitAndSendDummyEvent* method is assigned to *Start hook*. The *Start hook* needs to return immediately, so the method launches another event loop in a go routine and return the control to the helper object. The second event loop is where the driver actually receives events externally and use *driver.SendMessage* to relay to the service.

In this example, the dummy driver just manifest a fake event with json data as

{**"data"**: ["line 1", "line 2"]}

The method also sets its status to "cold", meaning cold restart needed, and uses the *Ping* command to send its own state to the daemon, so it can be restarted.

# <span id="page-44-0"></span>**2.5.3 Driver lifecycle and states**

The driver will be in "loaded" state initially. When the *Run()* method is invoked, it will start fetching messages from the daemon. The first message is always "command:options" which carries the data and configuration required by the driver to perform its job. The helper object has a built-in handler for this and will dump the data into a structure which can later be queried using *driver.GetOption* or *driver.GetOptionStr* method.

Following the "command:options" is the "command:start" message. The helper object also has a built-in handler for the "command:start" message. It will first call the *Start hook* function, if defined, then change the driver state to "alive" then report the state back to daemon with *Ping* method. One important thing here is that if the daemon doesn't receive the "alive" state within 10 seconds, it will consider the driver failed to start and kill the process by closing the stdin/stdout channels. You can see why the Start hook has to return immediately.

When the daemon loads an updated version of the config, it will use "command:options" and "command:start" again to signal the driver to reload. Instead of calling *Start hook*, it will call *Reload hook* for reloading. If *Reload hook* is not defined, it will report to the daemon with "cold" state to demand a cold restart.

There is a handler for "command:stop" which calls the *Stop hook* for gracefully shutting down the driver. Although this is not needed most of time, assuming the driver is stateless, it does have some uses if the driver uses some resources that cannot be released gracefully by exiting.

# <span id="page-44-1"></span>**2.5.4 Messages**

Every message has an envelope, a list of labels and a payload. The envelope is a string ends with a newline, with fields separated by space(s). An valid envelope has following fields in the exact order:

- Channel
- Subject
- Number of labels
- Size

Following the envelop are a list of labels, each label is made up with a label definition line and a list of bytes as label value. The label definition includes

- Name of the label
- Size of the label in bytes

The payload is usually a byte array with certain encoding. As of now, the only encoding we use is "json". An example of sending a message to the daemon:

```
driver.SendMessage(&dipper.Message{
  Channel: "eventbus",
  Subject: "message",
  Labels: map[string]string{
    "label1": "value1",
  },
  Payload: map[string]interface{}{"data": []string{"line 1", "line 2"},
  IsRaw: false, # default
})
```
The payload data will be encoded automatically. You can also send raw message if use IsRaw as true, meaning that the driver will not attempt to encode the data for you, instead it will use the payload as bytes array directly. In case you need to encode the message yourself, there are two methods, *dipper.SerializePayload* accepts a \*dipper.Message and put the encoded content back into the message, or *dipper.SerializeContent* which accepts bytes array and return the data structure as map.

When a message is received through the *Run()* event loop, it will be passed to various handlers as a \*dipper.Message struct with raw bytes as payload. You can call *dipper.DeserializeContent* which accepts a byte array to decode the byte array, and you can also use *dipper.DeserializePayload* which accepts a \*dipper.Message and place the decoded payload right back into the message.

Currently, we are categorizing the messages into 3 different channels:

- eventbus: messages that are used by *engine* service for workflow processing, subject could be message, command or return
- RPC: messages that invoke another driver to run some function, subject could be call or return
- state: the local messages between driver and daemon to manage the lifecycle of drivers

# <span id="page-45-0"></span>**2.5.5 RPC**

Drivers can make and offer RPC calls to each other. Daemon can also make RPC calls to the drivers. This greatly extends Honeydipper ability to conduct complicated operations. Each driver only need to handle the portion of the work it intends to solve, and outsourcing auxiliary work to other drivers which have the corresponding capabilities.

For example, kubernetes driver interacts with kubernetes clusters, but the task of obtaining the credentials and endpoints is outsourced to the vendor drivers, such as gcloud-gke, through a RPC call getKubeCfg. Another example is how Honeydipper handles encrypted content. Honeydipper supports eyaml style of encrypted content in configurations, and the cipher text is prefixed with a driver name. The decryption driver, gcloud-kms as an example, must offer a RPC call decrypt.

To make a RPC Call, use Call or CallRaw method, Both method block for return with 10 seconds timeout. The timeout is not tunable at this time. Each of them take three parameters:

- feature name an abstract feature name, or a driver name with driver: prefix
- method name the name of the RPC method
- parameters payload of the dipper message constructed for the RPC call, a map or raw bytes

For example, calling the gcloud-kms driver for decryption

```
decrypted, err := driver.CallRaw("driver:gcloud-kms", "decrypt", encrypted)
```
There are also two non-blocking methods in the driver, CallNoWait or CallRawNoWait, to make RPC calls without waiting for any return. For example, making a call to emit a metric to a metrics collecting system, e.g. datadog.

```
err := driver.CallNoWait("emitter", "counter_increment", map[string]interface{}{
 name: "honeydipper.driver.invoked",
 tags: []string{
    "driver:mydriver",
  },
})
```
To offer a RPC method for the system to call, create the function that accept a single parameter  $\star$ dipper. Message. Add the method to RPCHandlers map, for example

```
driver.RPCHandler["mymethod"] = MyFunc
func MyFunc(m *dipper.Message) {
  ...
}
```
Feel free to panic in your method, the wrapper will send an error response to the caller if that happens. To return data to the caller use the channel Reply on the incoming message. For example:

```
func MyFunc(m *dipper.Message) {
 dipper.DeserializePayload(m)
 if m.Payload != nil {
   panic(errors.New("not expecting any parameter"))
  }
 m.Reply <- dipper.Message{
   Payload: map[string]interface{}{"mydata": "myvalue"},
  }
}
```
# <span id="page-46-0"></span>**2.5.6 Driver Options**

As mentioned earlier, the driver receives the options / configurations from the daemon automatically through the helper object. As the data is stored in hashmap, the helper method *driver.GetOption* will accept a path and return an *Interface()* object. The path consists of the dot-delimited key names. If the returned data is also a map, you can use *dipper.GetMapData* or *dipper.GetMapDataStr* to retrieve information from them as well. If you are sure the data is a *string*, you can use *driver.GetOptionStr* to directly receive it as *string*.

The helper functions follow the golang convention of returning the value along with a bool to indicate if it is acceptable or not. See below for example.

```
NewAddr, ok := driver.GetOptionStr("data.Addr")
if !ok {
  NewAddr = "::8080"}
hooksObj, ok := driver.GetOption("dynamicData.collapsedEvents")
...
```

```
somedata, ok := dipper.GetMapDataStr(hooksObj, "key1.subkey")
...
```
There is always a *data* section in the driver options, which comes from the configuration file, e.g.:

```
---
drivers:
  webhook:
    Addr: :880
...
```
# <span id="page-47-0"></span>**2.5.7 Collapsed Events**

Usually an event receiver driver just fires raw events to the daemon; it doesn't have to know what the daemon is expecting. There are some exceptions, for example, the webhook driver needs to know if the daemon is expecting some kind of webhook so it can decide what response to send to the web request sender, 200, 404 etc. A collapsed event is an event definition that has all the conditions, including the conditions from events that the current event is inheriting from. Dipper sends the collapsed events to the driver in the options with key name "dynamicData.collapsedEvents". Drivers can use the collapsed events to setup the filtering of the events before sending them to daemon. Not only does this allow the driver to generate meaningful feedback to the external requesters, but it also serves as the first line of defence against DDoS attacks on the daemon.

Below is an example of using the collapsed events data in webhook driver:

```
func loadOptions(m *dipper.Message) {
 hooksObj, ok := driver.GetOption("dynamicData.collapsedEvents")
  if !ok {
    log.Panicf("[%s] no hooks defined for webhook driver", driver.Service)
  }
 hooks, ok = hooksObj.(map[string]interface{})
  if !ok {
    log.Panicf("[%s] hook data should be a map of event to conditions", driver.
˓→Service)
  }
  ...
}
func hookHandler(w http.ResponseWriter, r *http.Request) {
  eventData := extractEventData(w, r)
 matched := false
  for SystemEvent, hook := range hooks {
    for _, condition := range hook.([]interface{}) {
      if dipper.CompareAll(eventData, condition) {
        matched = true
        break
      }
    }
    if matched {
      break
    }
  }
  if matched {
```

```
} else {
     ...
  }
}
```
The helper function *dipper.CompareAll* will try to match your event data to the conditions. Daemon uses the same function to determine if a rawEvent is triggering events defined in systems.

# <span id="page-48-0"></span>**2.5.8 Provide Commands**

A command is a raw function that provides response to an event. The workflow engine service sends "eventbus:command" messages to the operator service, and operator service will map the message to the corresponding driver and raw function, then forward the message to the corresponding driver with all the parameters as a "collapsed function". The driver helper provides ways to map raw actions to the function and handle the communications to back to the daemon.

A command handler is very much like the RPC handler mentioned earlier. All you need to do is add it to the  $\text{driver}$ . CommandProvider.Commands map. The command handler function should always return a value or panic. If it exists without a return, it can block invoking workflow until it times out. If you don't have any data to return, just send a blank message back like below.

```
func main() {
  ...
  driver.Commands["wait10min"] = wait10min
  ...
}
func wait10min(m *dipper.Message) {
  go func() {
   time.Sleep(10 * time.Minute)
    m.Reply <- dipper.Message{}
  }()
}
```
Note that the reply is sent in a go routine; it is useful if you want to make your code asynchronous.

### <span id="page-48-1"></span>**2.5.9 Publishing and packaging**

To make it easier for users to adopt your driver, and use it efficiently, you can create a public git repo and let users load some predefined configurations to jump start the integration. The configuration in the repo should usually include:

- driver definition and fearture loading under the daemon section;
- some wrapper system to define some trigger, function that can be used in rules;
- some workflow to help users use the functions, see [Workflow composing guide](#page-0-0) for detail

For example, I created a hypothetical integration for a z-wave switch, the configuration might look like:

```
---
daemon:
  drivers:
    myzwave:
      name: myzwave
```

```
data:
        Type: go
        Package: github.com/example/cmd/myzwave
  features:
   receiver:
      - "driver:myzwave"
   operator:
      - "driver: myzwave"
system:
  lightwitch:
   data:
     token: "placeholder"
   triggers:
     driver: myzwave
     rawEvent: turned_on
      conditions:
        device_id: "placeholder"
        token: "{{ .sysData.token }}"
    functions:
      driver: myzwave
      rawAction: turn_on
     parameters:
        device_id: "placeholder"
        token: "{{ .sysData.token }}"
workflows:
  all_lights_on:
    - content: foreach_parallel
     data:
        items:
          - list
          - of
          - device_ids
          - to_be_override
        work:
          - type: function
            content:
              target:
                system: lightswitch
                function: turn on
              parameters:
                device_id: '{{ `{{ .ctx.current }}` }}'
```
Assuming the configuration is in github.com/example/myzwave-config/init.yaml, the users only need to load the below snippet into their bootstrap repo to load your driver and configurations, and start to customizing.

```
repos:
  ...
  - repo: https://github.com/example/myzwave-config
  ...
```
# **2.6 DipperCL Document Automatic Generation**

• *[Documenting a Driver](#page-50-0)*

- *[Document a System](#page-51-0)*
- *[Document a Workflow](#page-52-0)*
- *[Formatting](#page-53-0)*
- *[Building](#page-54-0)*
- *[Publishing](#page-54-1)*

Honeydipper configuration language (DipperCL) supports storing meta information of the configurations such as the purpose of the configuration, the fields or parameters definition and examples. The meta information can be used for automatic document generating and publishing.

The meta information are usually recorded using meta field, or description field. They can be put under any of the below list of locations

- 1. drivers.daemon.drivers.\* meta information for a driver
- 2. systems. $\star$  each system can have its meta information here
- 3. systems. $\star$ . functions.  $\star$  each system function can have its meta information here
- 4. systems. $\star$ .triggers. $\star$  each system triggers can have its meta information here
- 5. workflows. $\star$  each workflow can have its meta information here

The description field is usually a simple string that will be a paragraph in the document immediately following the name of the entry. The meta field is a map of different items based on what entry the meta is for.

Since the description field does not support formatting, and the it could be used for log generating at runtime, it is recommended to not use the description field, and instead use a description field under the meta field.

# <span id="page-50-0"></span>**2.6.1 Documenting a Driver**

Following fields are allowed under the meta field for a driver,

- description A list of items to be rendered as paragraphs following the top level description
- configurations A list of name, description pairs describing the items needed to be configured for this driver
- notes A list of items to be rendered as paragraphs following the configurations
- rawActions A list of meta information for rawAction, see below for detail
- rawEvents A list of meta information for rawEvents, see below for detail
- RPCs A list of meta information for RPCs, see below for detail

#### For each of the rawActions,

- description A list of items to be rendered as paragraphs following the name of the action
- parameters A list of name, description pairs describing the context variables needed for this action
- returns A list of name, description pairs describing the context variables exported by this action
- notes A list of items to be rendered as paragraphs following the above items

For each of the rawEvents.

- description A list of items to be rendered as paragraphs following the name of the event
- returns A list of name, description pairs describing the context variables exported by this event
- notes A list of items to be rendered as paragraphs following the above items

For each of the RPCs,

- description A list of items to be rendered as paragraphs following the name of the RPC
- parameters A list of name, description pairs describing the parameters needed for this RPC
- returns A list of name, description pares describing the values returned from this RPC
- notes A list of items to be rendered as paragraphs following the above items

For example, to define the meta information for a driver:

```
---
drivers:
  daemon:
   drivers:
      my-driver:
        description: The driver is to enable Honeydipper to integrate with my service
˓→with my APIs.
       meta:
          description:
            - ... brief description for the system ...
          configurations:
            - name: foo
              description: A brief description for foo
            - name: bar
              description: A brief description for bar
              ...
          rawEvents:
            myEvent:
              description:
                - |
                  paragraph .....
              returns:
                - name: key1
                  description: description for key1
                - name: key2
                  description: description for key2
          notes:
            - some notes as text
            - example:
                ...
        ...
```
# <span id="page-51-0"></span>**2.6.2 Document a System**

Following fields are allowed under the meta field for a system,

- description A list of items to be rendered as paragraphs following the top level description
- configurations A list of name, description pairs describing the items needed to be configured for this in system data
- notes A list of items to be rendered as paragraphs following the configurations

For each of the functions,

• description - A list of items to be rendered as paragraphs following the name of the function

- inputs A list of name, description pairs describing the context variables needed for this function
- exports A list of name, description pares describing the context variables exported by this function
- notes A list of items to be rendered as paragraphs following the above items

For each of the triggers,

- description A list of items to be rendered as paragraphs following the name of the trigger
- exports A list of name, description pares describing the context variables exported by this trigger
- notes A list of items to be rendered as paragraphs following the above items

For example, to define the mata information for a system,

```
---
systems:
  mysystem:
   meta:
      description:
        - ... brief description for the system ...
      configurations:
        - name: key1
          description: ... brief description for key1 ...
        - name: key2
          description: ... brief description for key2 ...
      notes:
        - ... some notes ...
        - example: |
          ... sample in yaml ...
    data:
      ...
    functions:
      myfunc:
        meta:
          description:
            - ... brief description for the function ...
          inputs:
            - name: key1
              description: ... brief description for key1 ...
            - name: key2
              description: ... brief description for key2 ...
          exports:
            - name: key3
              description: ... brief description for key3 ...
            - name: key4
              description: ... brief description for key4 ...
          notes:
            - ... some notes ...
            - example: |
                ... sample in yaml ...
```
## <span id="page-52-0"></span>**2.6.3 Document a Workflow**

Following fields are allowed under the meta field for a workflow,

- description A list of items to be rendered as paragraphs following the top level description
- inputs A list of name, description pairs describing the context variables needed for this workflow
- exports A list of name, description pares describing the context variables exported by this workflow
- notes A list of items to be rendered as paragraphs following the above items

For example, to define the mata information for a workflow,

```
---
workflows:
 myworkflow:
   meta:
      description:
        - ... brief description for the workflow ...
      inputs:
        - name: key1
          description: ... brief description for key1 ...
        - name: key2
          description: ... brief description for key2 ...
      exports:
        - name: key3
         description: ... brief description for key3 ...
        - name: key4
          description: ... brief description for key4 ...
      notes:
        - ... some notes ...
        - example: |
          ... sample in yaml ...
```
# <span id="page-53-0"></span>**2.6.4 Formatting**

Both description and notes fields under meta support formatting. They accept a list of items that each will be rendered as a paragraph in the documents. The only difference between them is the location where they will appear in the documents.

Honeydipper docgen uses sphinx to render the documents, so the source document is in rst format. You can use rst format in each of the paragraphs. You can also let docgen to format your paragraph by specify a data structure as the item instead of plain text.

For example, plain text paragraph,

```
description:
  - This is a plain text paragraph.
```
Highlighting the paragraph, see [sphinx document](https://sphinx-rtd-theme.readthedocs.io/en/stable/demo/demo.html#admonitions) for detail on highlight type.

```
notes:
  - highlight: This paragraph will be highlighted.
  - highlight: This paragraph will be highlighted with type `error`.
    type: error
```
Specify a code block,

```
notes:
  - See below for an example
  - example: | # by default, yaml
```

```
---
  rules:
    - when: ...
      do: ...
- example: |
  func dosomething() {
  }
type: go
```
# <span id="page-54-0"></span>**2.6.5 Building**

In order to build the document for local viewing, follow below steps.

- 1. install sphinx following the [sphinx installation document](http://www.sphinx-doc.org/en/master/usage/installation.html)
- 2. install markdown extension for sphinx following the [recommonmark installation document](https://www.sphinx-doc.org/en/master/usage/markdown.html)
- 3. install the read the docs theme for sphinx following the [readthedoc theme installation document](https://sphinx-rtd-theme.readthedocs.io/en/latest/installing.html)
- 4. clone the honeydipper-sphinx repo

```
git clone https://github.com/honeydipper/honeydipper-sphinx.git
```
5. generating the source document for sphinx

```
cd honeydipper-sphinx
docker run -it -v $PWD/docgen:/docgen -v $PWD/source:/source -e DOCSRC=/docgen -e
˓→DOCDST=/source honeydipper/honeydipper:1.0.0 docgen
```
6. build the documents

```
# cd honeydipper-sphinx
make html
```
7. view your documents

```
# cd honeydipper-sphinx
open build/html/index.html
```
# <span id="page-54-1"></span>**2.6.6 Publishing**

In order to including your document in the Honeydipper community repo section of the documents, follow below steps.

1. clone the honeydipper-sphinx repo

git clone https://github.com/honeydipper/honeydipper-sphinx.git

- 2. modify the docgen/docgen.yaml to add your repo under the repos section
- 3. submit a PR

# CHAPTER 3

# How-To

# **3.1 Enable Encrypted Config in Honeydipper**

Honeydipper outsources encryption/decryption tasks to drivers. In order for Honeydipper to be able to decrypt the encrypted content in the config files, the proper driver needs to be loaded and configured. By default, the honeydipper-config-essentials repo gcloud bundle comes with a gcloud KMS driver, I will use this as an example to explain how decryption works.

- *[Loading the driver](#page-56-0)*
- *[Config the driver](#page-57-0)*
- *[How to encrypt your secret](#page-57-1)*

# <span id="page-56-0"></span>**3.1.1 Loading the driver**

When you include the honeydipper-config-essentials repo from your bootstrap repo like below:

```
---
repos:
  - repo: https://github.com/honeydipper/honeydipper-config-essentials.git
   path: /gcloud
```
The gcloud-kms driver is loaded *automatically* with following daemon configuration.

```
---
drivers:
  ...
  daemon:
    ...
    features:
      global:
        - name: driver:gcloud-kms
          required: true
```

```
...
drivers:
  ...
  gcloud-kms:
    name: gcloud-kms
    type: builtin
    handlerData:
      shortName: gcloud-kms
```
Note that the above configuration snippet is for your information purpose, you don't have to manually type them in if you include the gcloud bundle from the honeydipper-config-essential repo.

# <span id="page-57-0"></span>**3.1.2 Config the driver**

The gcloud-kms driver assumes that there is a default google credential where the daemon is running. This is usually the case when you run Honeydipper in gcloud either in Compute Engine or in Kubernetes clusters. See GCP documentation on how to configure the Compute Engine instance or Kubernetes clusters with a service account. If you are running this from your workstation, make sure you run gcloud auth login to authenticate with gcloud. The service account or the credential you are using needs to have  $roles/kms$ . CryptoKeyDecryptor IAM role. If you are running the Honeydipper in a docker container other than gcloud, you will need to mount a service account key file into the container and set GOOGLE\_APPLICATION\_CREDENTIALS environment variable.

The gcloud-kms driver expects a configuration item under drivers.gcloud-kms named keyname.

For example:

```
---
drivers:
  ...
  gcloud-kms:
   keyname: projects/<your project>/locations/<region>/keyRings/<keyring name>/
˓→cryptoKeys/<key name>
  ...
```
Once this is configured in your repo and loaded by the daemon, you can start to use this driver to decrypt content in the configuration files.

### <span id="page-57-1"></span>**3.1.3 How to encrypt your secret**

Assuming you have gcloud command installed, and authenticated, and you have the roles/kms. CryptoKeyEncryptor role.

```
echo -n xxxx your secret xxxx |
 gcloud --project=<...> kms encrypt --plaintext-file=- --ciphertext-file=- --keyring=
˓→<...> --key=<...> --location=<...> |
 base64
```
Fill in the blank for project, keyring, location and key with the same information you configured for the driver. The command will output the base64 encoded cipher text. You can use this in your configuration file with eyaml style syntax. For example:

**-- systems**: **my\_system**:

```
data:
  mysecret: ENC[gcloud-kms,---base64 encoded ciphertext---]
```
See the [interpolation guide](#page-0-0) for more information on eyaml syntax.

# **3.2 Logging Verbosity**

Honeydipper uses stdout and stderr for logging. The stdout is used for all levels of logs, while stderr is used for reporting warning or more critical messages. The daemon and each driver can be configured individually on logging verbosity. Just put the verbosity level in drivers.<driver name>.loglevel. Use daemon as driver name for daemon logging.

For example:

```
---
drivers:
  daemon:
    loglevel: INFO
  web:
    loglevel: DEBUG
  webhook:
    loglevel: WARNING
```
The supported levels are, from most critical to least:

- CRITICAL
- ERROR
- WARNING
- NOTICE
- INFO
- DEBUG

# **3.3 Reload on Github Push**

After following this guide, the Honeydipper daemon should not pull from config repo as often as before, and it can reload when there is any change to the remote repo.

- *[Github Integration in Honeydipper](#page-58-0)*
- *[Config webhook in Github repo](#page-59-0)*
- *[Configure a reloading rule](#page-59-1)*
- *[Reduce the polling interval](#page-59-2)*

# <span id="page-58-0"></span>**3.3.1 Github Integration in Honeydipper**

Create a yaml file in your config repo to store the settings for github integration, and make sure it is loaded through includes in init.yaml. See the [github integration reference](https://honeydipper-sphinx.readthedocs.io/en/latest/essentials.html#github) for detail on how to config.

For example:

```
# integrations.yaml
---
systems:
  ...
  github:
   token: ENC[gcloud-kms,xxxxxx..]
    oauth_token: ENC[gcloud-kms,xxxxxx...]
```
By configuring the github integration, we enabled a webhook at certain url (by default, /github/push, see your infrastructure configuration for the url host and port). As of now, the Honeydipper webhook driver doesn't support authentication using signature header, so we use a token to authenticate requests coming from github.

# <span id="page-59-0"></span>**3.3.2 Config webhook in Github repo**

Go to your config repo in github, click settings => webhooks, then add a webhook with the webhook url. For example,

https://mywebhook.example.com:8443/github/push?token=xxxxxxxx

Make sure you select "Pushes" to be sent to the configured webhook.

# <span id="page-59-1"></span>**3.3.3 Configure a reloading rule**

Create a yaml file in your config repo to store a rule, and make sure it is loaded through includes in one of previously loaded yaml file. The rule should look like below

```
# reload_on_gitpush.yaml
---
rules:
  - when:
      source:
        system: github
        trigger: push
    do:
      if_match:
        - git_repo: myorg/myconfig
          git_ref: refs/heads/master
      call_workflow: reload
```
Your repository name and branch name may differ.

After the rule is loaded into the Honeydipper daemon, you should be able to see from the logs, or the slack channel where the daemon is configured to set the status, that the daemon reloads configuration when there is new push to your repo. The if\_match in the do section takes a list, so if you want to watch for more than one repo, just add them into the list.

# <span id="page-59-2"></span>**3.3.4 Reduce the polling interval**

In the configuration for your daemon, set the configCheckInterval to a longer duration. The duration is parsed using [ParseDuration](https://golang.org/pkg/time/#ParseDuration) API, use 'm' suffix for minutes, 'h' for hours. See below for example:

```
# daemon.yaml
---
drivers:
  daemon:
    configCheckInterval: "60m"
```
# **3.4 Setup a test/dev environment locally**

# **3.4.1 Using docker-compose**

As of 2.4.0, we added support for running and developing using [docker compose.](https://docs.docker.com/compose/) It should simplify the process of setting up and running the system and improve the developer experience.

```
git clone https://github.com/honeydipper/honeydipper.git
cd dev/macos # or linux
cat > .env <<EOF
REPO=<...>
BRANCH=<...>
EOF
docker-compose up
```
The container will try to use your SSH\_AUTH\_SOCK to clone remote ssh repo if needed. Or you can use DIPPER\_SSH\_KEY environment variable to pass a ssh private key directly into the container. To use a repo on local file system, use REPO DIR instead of REPO. You can also specify DEBUG='\*' or DEBUG='daemon' in the .env file to increase the log verbosity.

## **3.4.2 Using local Go environment**

#### **Setup Go environment**

• Setup a directory as your go work directory and add it to GOPATH. Assuming go 1.13.1 or up is installed, gvm is recommended to manage multiple versions of go. You may want to persist the GOPATH in your bash\_profile

```
mkdir ~/go
export GOPATH=$GOPATH:$PWD/go
export PATH=$PATH:$GOPATH/bin
```
#### **Clone the code**

```
go get github.com/honeydipper/honeydipper
```
or

```
git clone https://github.com/honeydipper/honeydipper.git
```
#### **Build and test**

• Build

```
go install -v ./...
```
• Run tests

make test

To run only the unit tests

make unit-tests

To run only the integration tests

make integration-tests

• Clean up mockgen generated files

make clean

#### • For pre-commit hooks

```
curl -sfL https://install.goreleaser.com/github.com/golangci/golangci-lint.sh | sh -s
˓→-- -b $(go env GOPATH)/bin v1.15.0
brew install pre-commit
pre-commit install --install-hooks
```
### **Create local config REPO**

Run below command to create your local config repo.

```
git init mytest
cd mytest
cat <<EOF > init.yaml
repos:
  - repo: https://github.com/honeydipper/honeydipper-config-essentials.git
drivers:
 redisqueue:
   connection:
     Addr: 127.0.0.1:6379
 redispubsub:
   connection:
     Addr: 127.0.0.1:6379
rules:
 - when:
     driver: webhook
     if_match:
       url: /health
   do: {}
EOF
git add init.yaml
git commit -m 'init' -a
```
### **Start Honeydipper daemon**

Before you start your Honeydipper daemon, you need:

- 1. Have a redis server running locally
- 2. If you want to use encrypted configuration, make sure your are authenticated with google and having "Cloud KMS Crypto Encryptor/Decryptor" role. See [encryption guide](#page-0-0) for detail

REPO=/path/to/mytest LOCALREDIS=1 honeydipper

When you use LOCALREDIS=1 environment vairable, Honeydipper daemon will ignore the connection settings from your repo and use localhost instead.

You can also set envrionment DEBUG=" \*" to enable verbose debug logging for all parts of daemon and drivers.

Once the daemon is running, you can access the healthcheck url like below

```
curl -D- http://127.0.0.1:8080/health
```
You should see a 200 response code. There is no payload in the response.

See [configuration guide](#page-0-0) for detail on how to configure your system.

Since 2.4.0, there is an easier way to start the daemon using Makefile. Simply put all the needed environment variable in a .env file at the top level directory, then run make run.

# CHAPTER 4

# **Essentials**

The essential configurations to bootstrap Honeydipper

# **4.1 Installation**

Include the following section in your init.yaml under repos section

```
- repo: https://github.com/honeydipper/honeydipper-config-essentials
 branch: main
```
# **4.2 Drivers**

This repo provides following drivers

## **4.2.1 api-broadcast**

This driver shares the code with *redispubsub* driver. The purpose is provide a abstract feature for services to make broadcasts to each other. The current *redispubsub* driver offers a few functions through a *call\_driver*. Once the *DipperCL* offers *call\_feature* statement, we can consolidate the loading of the two drivers into one.

#### **Configurations**

- connection The parameters used for connecting to the redis including *Addr*, *Username*, *Password* and *DB*.
- connection.TLS.Enabled Accept true/false. Use TLS to connect to the redis server, support TLS1.2 and above.
- connection.TLS.InsecureSkipVerify Accept true/false. Skip verifying the server certificate. If enabled, TLS is susceptible to machine-in-the-middle attacks.

connection.TLS.VerifyServerName When connecting using an IP instead of DNS name, you can override the name used for verifying

against the server certificate. Or, use  $"\star"$  to accept any name or certificates without a valid common name as DNS name, no subject altertive names defined.

connection.TLS.CACerts A list of CA certificates used for verifying the server certificate. These certificates are added on top

of system defined CA certificates. See [Here](https://pkg.go.dev/crypto/x509#SystemCertPool) for description on where the system defined CA certificates are.

See below for an example

```
---
drivers:
  redispubsub:
   connection:
      Addr: 192.168.2.10:6379
      DB: 2
      Password: ENC[gcloud-kms,...masked]
      TLS:
        Enabled: true
        VerifyServerName: "*"
        CACerts:
           - |
                -- BEGIN CERTIFICATE ---
            ...
            ----- END CERTIFICATE -----
```
This driver doesn't offer any actions or functions.

### **4.2.2 auth-simple**

This driver provides RPCs for the API serive to authenticate the incoming requests. The supported method includes basic authentication, and token authentication. This also acts as a reference on how to implement authentication for honeydipper APIs.

#### **Configurations**

schemes a list of strings indicating authenticating methods to try, support *basic* and *token*.

users a list of users for *basic* authentication.

users.name the name of the user

users.pass the password (use encryption)

users.subject a structure describing the credential, used for authorization

tokens a map of tokens to its subjects, each subject is a structure describing

the credential, used for authorization.

See below for an example

```
---
drivers:
  auth-simple:
    schemes:
      - basic
      - token
```

```
users:
  - name: user1
    pass: ENC[...]
    subject:
      group: engineer
      role: viewer
   - name: admin
    pass: ENC[...]
    subject:
      group: sre
      role: admin
tokens:
  ioefui3wfjejfasf:
    subject:
      group: machine
      role: viewer
```
This driver doesn't offer any actions or functions.

# **4.2.3 kubernetes**

This driver enables Honeydipper to interact with kubernetes clusters including finding and recycling deployments, running jobs and getting job logs, etc. There a few wrapper workflows around the driver and system functions, see the workflow composing guide for detail. This section provides information on how to configure the driver and what the driver offers as *rawActions*, the information may be helpful for understanding how the kubernetes workflow works.

#### **Action: createJob**

Start a run-to-complete job in the specified cluster. Although you can, it is not recommended to use this rawAction directly. Use the wrapper workflows instead.

#### **Parameters**

- type The type of the kubernetes cluster, basically a driver that provides a RPC call for fetching the kubeconfig from. currently only *gcloud-gke* and *local* is supported, more types to be added in the future.
- source A list of k/v pair as parameters used for making the RPC call to fetch the kubeconfig. For *local*, no value is required, the driver will try to use in-cluster configurations. For *gcloud-gke* clusters, the k/v pair should have keys including *service\_account*, *project*, *zone* and *cluster*.

namespace The namespace for the job

job the job object following the kubernetes API schema

#### Returns

metadata The metadata for the created kubernetes job

status The status for the created kuberntes job

See below for a simple example

```
---
workflows:
  call_driver: kubernetes.createJob
  with:
```

```
type: local
namespace: test
job:
  apiVersion: batch/v1
  kind: Job
  metadata:
    name: pi
  spec:
    template:
      spec:
        containers:
        - name: pi
          image: perl
          command: ["perl", "-Mbignum=bpi", "-wle", "print bpi(2000)"]
        restartPolicy: Never
    backoffLimit: 4
```
#### **Action: recycleDeployment**

recycle a deployment by deleting the replicaset and let it re-spawn.

#### Parameters

type The type of the kubernetes cluster, see createJob rawAction for detail

source A list of k/v pair as parameters used for getting kubeconfig, see createJob rawAction for detail

namespace The namespace for the deployment to be recycled, *default* if not specified

deployment a label selector for identifying the deployment, e.g. *run=my-app*, *app=nginx*

See below for a simple example

```
---
rules:
  - when:
      source:
        system: alerting
        trigger: fired
    do:
      call_driver: kubernetes.recycleDeployment
      with:
        type: gcloud-gke
        source:
          service_account: ENC[qcloud-kms, ...masked... ]
          zone: us-central1-a
          project: foo
          cluster: bar
        deployment: run=my-app
```
### **Action: getJobLog**

Given a kubernetes job metadata name, fetch and return all the logs for this job. Again, it is not recommended to use *createJob*, *waitForJob* or *getJobLog* directly. Use the helper workflows instead.

#### Parameters

type The type of the kubernetes cluster, see createJob rawAction for detail

source A list of k/v pair as parameters used for getting kubeconfig, see createJob rawAction for detail

namespace The namespace for the job

job The metadata name of the kubernetes job

#### Returns

log mapping from pod name to a map from container name to the logs

output with all logs concatinated

See below for a simple example

```
---
workflows:
  run_job:
    steps:
      - call_driver: kubernetes.createJob
        with:
          type: local
          job:
            apiVersion: batch/v1
            kind: Job
            metadata:
              name: pi
            spec:
              template:
                spec:
                  containers:
                   - name: pi
                    image: perl
                    command: ["perl", "-Mbignum=bpi", "-wle", "print bpi(2000)"]
                  restartPolicy: Never
              backoffLimit: 4
      - call_driver: kubernetes.waitForJob
        with:
          type: local
          job: $data.metadta.name
      - call_driver: kubernetes.getJobLog
        with:
          type: local
          job: $data.metadta.name
```
#### **Action: waitForJob**

Given a kubernetes job metadata name, use watch API to watch the job until it reaches a terminal state. This action usually follows a *createJob* call and uses the previous call's output as input. Again, it is not recommended to use *createJob*, *waitForJob* or *getJobLog* directly. Use the helper workflows instead.

#### Parameters

type The type of the kubernetes cluster, see createJob rawAction for detail

source A list of k/v pair as parameters used for getting kubeconfig, see createJob rawAction for detail

namespace The namespace for the job

job The metadata name of the kubernetes job

timeout The timeout in seconds

#### Returns

status The status for the created kuberntes job

See below for a simple example

```
---
workflows:
 run_job:
    steps:
      - call_driver: kubernetes.createJob
        with:
          type: local
          job:
            apiVersion: batch/v1
            kind: Job
            metadata:
              name: pi
            spec:
              template:
                spec:
                  containers:
                  - name: pi
                    image: perl
                    command: ["perl", "-Mbignum=bpi", "-wle", "print bpi(2000)"]
                  restartPolicy: Never
              backoffLimit: 4
      - call_driver: kubernetes.waitForJob
        with:
          type: local
          job: $data.metadta.name
```
# **4.2.4 redislock**

redislock driver provides RPC calls for the services to acquire locks for synchronize and coordinate between instances.

**Configurations** 

- connection The parameters used for connecting to the redis including *Addr*, *Username*, *Password* and *DB*.
- connection.TLS.Enabled Accept true/false. Use TLS to connect to the redis server, support TLS1.2 and above.
- connection.TLS.InsecureSkipVerify Accept true/false. Skip verifying the server certificate. If enabled, TLS is susceptible to machine-in-the-middle attacks.
- connection.TLS.VerifyServerName When connecting using an IP instead of DNS name, you can override the name used for verifying

against the server certificate. Or, use  $"\star"$  to accept any name or certificates without a valid common name as DNS name, no subject altertive names defined.

connection.TLS.CACerts A list of CA certificates used for verifying the server certificate. These certificates are added on top

of system defined CA certificates. See [Here](https://pkg.go.dev/crypto/x509#SystemCertPool) for description on where the system defined CA certificates are.

See below for an example

```
---
drivers:
  redislock:
   connection:
      Addr: 192.168.2.10:6379
      DB: 2
      Password: ENC[gcloud-kms, ... masked]
      TLS:
        Enabled: true
        VerifyServerName: "*"
        CACerts:
          - |
            ----- BEGIN CERTIFICATE -----
            ...
            ----- END CERTIFICATE -----
```
This drive doesn't offer any raw actions as of now.

# **4.2.5 redispubsub**

redispubsub driver is used internally to facilitate communications between different components of Honeydipper system.

#### **Configurations**

- connection The parameters used for connecting to the redis including *Addr*, *Username*, *Password* and *DB*.
- connection.TLS.Enabled Accept true/false. Use TLS to connect to the redis server, support TLS1.2 and above.
- connection.TLS.InsecureSkipVerify Accept true/false. Skip verifying the server certificate. If enabled, TLS is susceptible to machine-in-the-middle attacks.
- connection.TLS.VerifyServerName When connecting using an IP instead of DNS name, you can override the name used for verifying

against the server certificate. Or, use  $"\star"$  to accept any name or certificates without a valid common name as DNS name, no subject altertive names defined.

connection.TLS.CACerts A list of CA certificates used for verifying the server certificate. These certificates are added on top

of system defined CA certificates. See [Here](https://pkg.go.dev/crypto/x509#SystemCertPool) for description on where the system defined CA certificates are.

See below for an example

```
---
drivers:
  redispubsub:
   connection:
      Addr: 192.168.2.10:6379
      DB: 2
      Password: ENC[gcloud-kms,...masked]
      TLS:
        Enabled: true
        VerifyServerName: "*"
        CACerts:
          - |
```

```
- BEGIN CERTIFICATE -----
...
    - END CERTIFICATE --
```
#### **Action: send**

broadcasting a dipper message to all Honeydipper services. This is used in triggering configuration reloading and waking up a suspended workflow. The payload of rawAction call will used as broadcasting dipper message paylod.

#### Parameters

broadcastSubject the subject field of the dipper message to be sent

Below is an example of using the driver to trigger a configuration reload

```
---
workflows:
  reload:
   call_driver: redispubsub.send
    with:
     broadcastSubject: reload
      force: $?ctx.force
```
Below is another example of using the driver to wake up a suspended workflow

```
---
workflows:
  resume_workflow:
    call_driver: redispubsub.send
    with:
      broadcastSubject: resume_session
      key: $ctx.resume_token
      labels:
        status: $ctx.labels_status
        reason: $?ctx.labels_reason
      payload: $?ctx.resume_payload
```
### **4.2.6 redisqueue**

redisqueue driver is used internally to facilitate communications between different components of Honeydipper system. It doesn't offer *rawActions* or *rawEvents* for workflow composing.

#### **Configurations**

- connection The parameters used for connecting to the redis including *Addr*, *Username*, *Password* and *DB*.
- connection.TLS.Enabled Accept true/false. Use TLS to connect to the redis server, support TLS1.2 and above.
- connection.TLS.InsecureSkipVerify Accept true/false. Skip verifying the server certificate. If enabled, TLS is susceptible to machine-in-the-middle attacks.
- connection.TLS.VerifyServerName When connecting using an IP instead of DNS name, you can override the name used for verifying
against the server certificate. Or, use  $"\star"$  to accept any name or certificates without a valid common name as DNS name, no subject altertive names defined.

connection.TLS.CACerts A list of CA certificates used for verifying the server certificate. These certificates are added on top

of system defined CA certificates. See [Here](https://pkg.go.dev/crypto/x509#SystemCertPool) for description on where the system defined CA certificates are.

See below for an example

```
---
drivers:
 redisqueue:
   connection:
      Addr: 192.168.2.10:6379
      DB: 2
      Password: ENC[gcloud-kms,...masked]
      TLS:
        Enabled: true
        VerifyServerName: "*"
        CACerts:
          - |
            ----- BEGIN CERTIFICATE -----
            ...
            ----- END CERTIFICATE --
```
# **4.2.7 web**

This driver enables Honeydipper to make outbound web requests

# **Action: request**

making an outbound web request

#### Parameters

URL The target url for the outbound web request

header A list of k/v pair as headers for the web request

method The method for the web request

content Form data, post data or the data structure encoded as json for application/json content-type

## Returns

status\_code HTTP status code

cookies A list of k/v pair as cookies received from the web server

headers A list of k/v pair as headers received from the web server

body a string contains all response body

**json** if the return is json content type, this will be parsed json data blob

See below for a simple example

```
workflows:
 sending_request:
   call_driver: web.request
   with:
      URL: https://ifconfig.co
```
Below is an example of specifying header for the outbound request defined through a system function

```
systems:
 my_api_server:
   data:
      token: ENC[gcloud-kms,...masked...]
     url: https://foo.bar/api
    function:
      secured_api:
       driver: web
       parameters:
         URL: $sysData.url
         header:
           Authorization: Bearer {{ .sysData.token }}
            content-type: application/json; charset=utf-8
        rawAction: request
```
# **4.2.8 webhook**

This driver enables Honeydipper to receive incoming webhooks to trigger workflows

#### **Configurations**

Addr the address and port the webhook server is listening to

for example

```
---
drivers:
  webhook:
   Addr: :8080 # listening on all IPs at port 8080
```
# **Event: <default>**

receiving an incoming webhook

#### Returns

url the path portion of the url for the incoming webhook request

method The method for the web request

form a list of k/v pair as query parameters from url parameter or posted form

headers A list of k/v pair as headers received from the request

host The host part of the url or the Host header

remoteAddr The client IP address and port in the form of *xx.xx.xx.xx.xxxxxx* 

json if the content type is application/json, it will be parsed and stored in here

The returns can also be used in matching conditions

See below for a simple example

```
rules:
- do:
    call_workflow: foobar
  when:
   driver: webhook
    if_match:
      form:
        s: hello
      headers:
        content-type: application/x-www-form-urlencoded; charset=utf-8
      method: POST
      url: /foo/bar
```
Below is an example of defining and using a system trigger with webhook driver

```
systems:
  internal:
    data:
      token: ENC[gcloud-kms,...masked...]
    trigger:
      webhook:
        driver: webhook
        if_match:
          headers:
            Authorization: Bearer {{ .sysData.token }}
          remoteAddr: : regex: ^10\.
rules:
  - when:
      source:
        system: internal
        trigger: webhook
      if_match:
        url: /foo/bar
    do:
      call_workflow: do_something
```
# **4.3 Systems**

# **4.3.1 circleci**

This system enables Honeydipper to integrate with *circleci*, so Honeydipper can trigger pipelines in *circleci*.

#### **Configurations**

circle\_token The token for making API calls to *circleci*.

- url The base url of the API calls, defaults to https://circleci.com/api/v2
- org The default org name

# **Function: add\_env\_var**

Add env var to a project.

#### Input Contexts

vcs The VCS system integrated with this circle project, github (default) or bitbucket.

git\_repo The repo that the env var is for, e.g. myorg/myrepo, takes precedent over repo.

repo The repo name that the env var is for, without the org, e.g. myrepo

name Env var name

value Env var value

## **Function: api**

This is a generic function to make a circleci API call with the configured token. This function is meant to be used for defining other functions.

## **Function: start\_pipeline**

This function will trigger a pipeline in the given circleci project and branch.

#### Input Contexts

vcs The VCS system integrated with this circle project, github (default) or bitbucket.

**git\_repo** The repo that the pipeline execution is for, e.g.  $myorg/myrep$ , takes precedent over repo.

repo The repo name that the pipeline execution is for, without the org, e.g. myrepo

git\_branch The branch that the pipeline execution is on.

pipeline\_parameters The parameters passed to the pipeline.

```
---
rules:
  - when:
      driver: webhook
      if_match:
        url: /from_circle
      export:
        git_repo: $event.form.git_repo.0
        git_branch: $event.form.git_branch.0
        ci_workflow: $event.form.ci_workflow.0
    do:
      call_workflow: process_and_return_to_circle
workflows:
 process_and_return_to_circle:
   on_error: continue
    steps:
      - call_workflow: $ctx.ci_workflow
        export_on_success:
          pipeline_parameters:
            deploy_success: "true"
      - call_function: circleci.start_pipeline
```
Your circleci.yaml might look like below

```
---
jobs:
  version: 2
  deploy:
   unless: << pipeline.parameters.via.honeydipper >>
   steps:
      - ...
      - run: curl <honeydipper webhook> # trigger workflow on honeydipper
  continue_on_success:
   when: << pipeline.parameters.deploy_success >>
   steps:
      - ...
      - run: celebration
  continue_on_failure:
   when:
      and:
        - << pipeline.parameters.via.honeydipper >>
        - not: << pipeline.parameters.deploy_success >>
    steps:
      - ...
      - run: recovering
      - run: # return error here
workflows:
  version: 2
  deploy:
    jobs:
      - deploy
      - continue_on_success
      - continue_on_failure
  filters:
   branches:
      only: /^main$/
```
For detailed information on conditional jobs and workflows please see the [circleci support document.](https://support.circleci.com/hc/en-us/articles/360043638052-Conditional-steps-in-jobs-and-conditional-workflows)

# **4.3.2 codeclimate**

This system enables Honeydipper to integrate with *CodeClimate*.

## **Configurations**

- api\_key The token for authenticating with CodeClimate
- url The CodeClimate API URL
- org For private repos, this is the default org name
- org\_id For private repos, this is the default org ID

For example

```
---
systems:
  codeclimate:
   data:
      api_key: ENC[gcloud-kms,...masked...]
      url: "https://api.codeclimate.com/v1"
```
To configure the integration in CodeClimate,

- 1. navigate to User Settings => API Access
- 2. generate a new token, and record it as api\_key in system data

### **Function: add\_private\_repo**

Add a private GitHub repository to Code Climate.

#### Input Contexts

- org\_id Code Climate organization ID, if missing use pre-configured sysData.org\_id
- org Github organization name, if missing use pre-configured sysData.org
- repo Github repository name

# **Function: add\_public\_repo**

Add a GitHub open source repository to Code Climate.

## Input Contexts

repo The repo to add, e.g. myuser/myrepo

## **Function: api**

This is a generic function to make a circleci API call with the configured token. This function is meant to be used for defining other functions.

# **Function: get\_repo\_info**

Get repository information

## Input Contexts

- org Github organization name, if missing use pre-configured sysData.org
- repo Github repository name

# **4.3.3 github**

This system enables Honeydipper to integrate with *github*, so Honeydipper can react to github events and take actions on *github*.

#### **Configurations**

- oauth\_token The token or API ID used for making API calls to *github*
- token A token used for authenticate incoming webhook requests, every webhook request must carry a form field Token in the post body or url query that matches the value
- path The path portion of the webhook url, by default /github/push

For example

```
---
systems:
  github:
    data:
      oauth_token: ENC[gcloud-kms,...masked...]
      token: ENC[gcloud-kms,...masked...]
      path: "/webhook/github"
```
Assuming the domain name for the webhook server is :code:'myhoneydipper.com', you should configure the webhook in your repo with url like below

#### **Trigger: commit\_status**

This is triggered when a **github** commit status is updated.

#### Matching Parameters

- .json.repository.full\_name Specify this in the when section of the rule using if\_match, to filter the events for the repo
- .json.branches.name This field is to match only the status events happened on certain branches
- .json.context This field is to match only the status events with certain check name, e.g. ci/circleci: yamllint
- .json.state This field is to match only the status events with certain state, pending, success'(default), :code:'failure or error

## Export Contexts

**git\_repo** This context variable will be set to the name of the repo, e.g.  $myorg/myrep$ 

branches A list of branches that contain the commit

- git\_commit This context variable will be set to the short (7 characters) commit hash of the head commit of the push
- **git status state** This context variable will be set to the state of the status, e.g. pending, success, failure or error
- git\_status\_context This context variable will be set to the name of the status, e.g. ci/circleci: yamllint
- git status description This context variable will be set to the description of the status, e.g. Your tests passed on CircleCI!

See below snippet for example

```
---
rules:
  - when:
     source:
       system: github
       trigger: commit_status
     if_match:
       json:
         repository:
           full name: myorg/myrepo # .json.repository.full name
         branches:
           name: main # .json.branches.name
```

```
context: mycheck # . json.context
     state: success # .json.state
do:
 call_workflow: do_something
  # following context variables are available
  # git_repo
  # branches
  # git_commit
  # git_status_state
  # git_status_context
  # git_status_description
  #
```
# **Trigger: hit**

This is a catch all event for github webhook requests. It is not to be used directly, instead should be used as source for defining other triggers.

#### **Trigger: pr\_comment**

This is triggered when a comment is added to a pull request.

#### Matching Parameters

.json.repository.full\_name This field is to match only the pull requests from certain repo

.json.comment.user.login This is to match only the comments from certain username

.json.comment.author\_association This is to match only the comments from certain type of user. See github API reference [here](https://developer.github.com/v4/enum/commentauthorassociation/) for detail.

.json.comment.body This field contains the comment message, you can use regular express pattern to match the content of the message.

# Export Contexts

**git\_repo** This context variable will be set to the name of the repo, e.g. myorg/myrepo

git\_user This context variable will be set to the user object who made the comment

git\_issue This context variable will be set to the issue number of the PR

git\_message This context variable will be set to the comment message

See below snippet for example

```
---
rules:
  - when:
      source:
        system: github
        trigger: pr_commented
      if_match:
        json:
          repository:
            full_name: myorg/myrepo # .json.repository.full_name
          comment:
            autho_association: CONTRIBUTOR
```

```
body: ':regex:^\s*terraform\s+plan\s*$'
do:
 call_workflow: do_terraform_plan
  # following context variables are available
  # git_repo
  # git_issue
  # git_message
  # git_user
  #
```
# **Trigger: pull\_request**

This is triggered when a new pull request is created

#### Matching Parameters

.json.repository.full\_name This field is to match only the pull requests from certain repo

.json.pull\_request.base.ref This field is to match only the pull requests made to certain base branch, note that the ref value here does not have the ref/heads/ prefix (different from push event). So to match master branch, just use master instead of ref/heads/master.

.json.pull\_request.user.login This field is to match only the pull requests made by certain user

#### Export Contexts

**git\_repo** This context variable will be set to the name of the repo, e.g. myorg/myrepo

- git\_ref This context variable will be set to the name of the branch, e.g. mybrach, no  $ref/heads/$ prefix
- **git commit** This context variable will be set to the short (7 characters) commit hash of the head commit of the PR
- git\_user This context variable will be set to the user object who created the PR

git\_issue This context variable will be set to the issue number of the PR

git\_title This context variable will be set to the title of the PR

See below snippet for example

```
---
rules:
  - when:
      source:
       system: github
       trigger: pull_request
     if_match:
        json:
         repository:
           full_name: myorg/myrepo # .json.repository.full_name
         pull_request:
           base:
             ref: master # . json.pull_request.base.ref
   do:
     call_workflow: do_something
      # following context variables are available
      # git_repo
```

```
# git_ref
# git_commit
# git_issue
# git_title
# git_user
#
```
# **Trigger: push**

This is triggered when github receives a push.

#### Matching Parameters

.json.repository.full\_name Specify this in the when section of the rule using if\_match, to filter the push events for the repo

.json.ref This field is to match only the push events happened on certain branch

#### Export Contexts

git\_repo This context variable will be set to the name of the repo, e.g. myorg/myrepo

git\_ref This context variable will be set to the name of the branch, e.g. ref/heads/mybrach

git\_commit This context variable will be set to the short (7 characters) commit hash of the head commit of the push

See below snippet for example

```
---
rules:
  - when:
     source:
       system: github
       trigger: push
      if_match:
        json:
          repository:
            full_name: myorg/myrepo # .json.repository.full_name
          ref: ref/heads/mybranch # .json.ref
    do:
      call_workflow: do_something
      # following context variables are available
      # git_repo
      # git_ref
      # git_commit
      #
```
Or, you can match the conditions in workflow using exported context variables instead of in the rules

```
---
rules:
  - when:
      source:
        system: github
        trigger: push
    do:
      if_match:
```

```
- git_repo: mycompany/myrepo
   git_ref: ref/heads/master
   git\_repo: myorg/myfork
   git_ref: ref/heads/mybranch
call_workflow: do_something
```
## **Function: addRepoToInstallation**

This function will add a repo into an installed github app

#### Input Contexts

installation\_id The installation\_id of your github app

repoid The Id of your github repository

See below for example

```
---
rules:
  - when:
      driver: webhook
      if_match:
        url: /addrepoinstallation
    do:
      call_workflow: github_add_repo_installation
workflows:
  github_add_repo_installation:
    call_function: github.addRepoToInstallation
    with:
      repoid: 12345678
      intallationid: 12345678
```
## **Function: api**

This is a generic function to make a github API call with the configured oauth\_token. This function is meant to be used for defining other functions.

## Input Contexts

resource\_path This field is used as the path portion of the API call url

## **Function: createComment**

This function will create a comment on the given PR

#### Input Contexts

git\_repo The repo that commit is for, e.g. myorg/myrepo

git\_issue The issue number of the PR

message The content of the comment to be posted to the PR

```
---
rules:
  - when:
      source:
        system: github
        trigger: pull_request
    do:
      if_match:
        git_repo: myorg/myrepo
        git_ref: master
      call_function: github.createComment
      with:
        # the git_repo is available from event export
        # the git_issue is available from event export
       message: type `honeydipper help` to see a list of available commands
```
# **Function: createPR**

This function will create a pull request with given infomation

### Input Contexts

git\_repo The repo that the new PR is for, e.g. myorg/myrepo

PR\_content The data structure to be passed to github for creating the PR, see [here](https://developer.github.com/v3/pulls/#input) for detail

See below for example

```
---
rules:
  - when:
     driver: webhook
     if_match:
        url: /createPR
    do:
      call_workflow: github_create_PR
workflows:
  github_create_PR:
   call_function: github.createPR
   with:
      git_repo: myorg/myreop
     PR_content:
        title: update the data
        head: mybranch
       body: |
          The data needs to be updated
          This PR is created using honeydipper
```
# **Function: createRepo**

This function will create a github repository for your org

## Input Contexts

org the name of your org

name The name of your repository

private privacy of your repo, either true or false(it's default to false if not declared)

See below for example

```
---
rules:
  - when:
      driver: webhook
      if_match:
        url: /createrepo
    do:
      call_workflow: github_create_repo
workflows:
  github_create_repo:
    call_function: github.createRepo
    with:
     org: testing
     name: testing-repo
```
# **Function: createStatus**

This function will create a commit status on the given commit.

# Input Contexts

git\_repo The repo that commit is for, e.g. myorg/myrepo

git\_commit The short commit hash for the commit the status is for

context the status context, a name for the status message, by default Honeydipper

status the status data structure according github API [here](https://developer.github.com/v3/repos/statuses/#parameters)

```
---
rules:
  - when:
      source:
        system: github
       trigger: push
    do:
      if_match:
        git_repo: myorg/myrepo
        git_ref: ref/heads/testbranch
      call_workflow: post_status
workflows:
 post_status:
   call_function: github.createStatus
    with:
      # the git_repo is available from event export
      # the git_commit is available from event export
      status:
        state: pending
        description: Honeydipper is scanning your commit ...
```
# **Function: getContent**

This function will fetch a file from the specified repo and branch.

## Input Contexts

git\_repo The repo from where to download the file, e.g. myorg/myrepo

git\_ref The branch from where to download the file, no ref/heads/ prefix, e.g. master

path The path for fetching the file, no slash in the front, e.g. conf/nginx.conf

#### Export Contexts

file\_content The file content as a string

See below for example

```
---
workflows:
  fetch_circle:
   call_function: github.getContent
   with:
      git_repo: myorg/mybranch
      git_ref: master
     path: .circleci/config.yml
    export:
      circleci_conf: :yaml:{{ .ctx.file_content }}
```
# **Function: getRepo**

This function will query the detailed information about the repo.

# Input Contexts

git\_repo The repo that the query is for, e.g. myorg/myrepo

```
---
rules:
  - when:
      driver: webhook
     if_match:
        url: /displayRepo
    do:
      call_workflow: query_repo
workflows:
  query_repo:
   steps:
      - call_function: github.getRepo
        with:
          git_repo: myorg/myreop
      - call_workflow: notify
        with:
          message: The repo is created at {{ .ctx.repo.created_at }}
```
# **Function: mergeBranch**

This function will merge the head branch into base branch with a merge commit.

## Input Contexts

git\_repo The repo where the merge operation takes place, e.g. myorg/myrepo

base\_branch The base branch to merge into, no refs/heads/ prefix, e.g. main or staging etc.

head\_branch The head branch where the changes are, e.g. my-patch, fix-issue-123 etc.

commit\_message The message for the merge commit. for example merged by Honeydipepr

#### Export Contexts

merge\_commit\_sha The sha for the merge commit.

See below for example

```
---
workflows:
 merge_work_branch:
   call_function: github.mergeBranch
   with:
      git_repo: myorg/mybranch
      base_branch: main
     head_branch: mywork
      commit_messga: |
        chore(release): release
        Work is done. Released!
```
# **Function: removeRepoFromInstallation**

This function will remove a repo from an installed github app

## Input Contexts

installation id The installation id of your github app

repoid The Id of your github repository

```
---
rules:
  - when:
      driver: webhook
      if_match:
        url: /removerepoinstallation
    do:
      call_workflow: github_remove_repo_installation
workflows:
  github_remove_repo_installation:
   call_function: github.removeRepoFromInstallation
    with:
      repoid: 12345678
      intallationid: 12345678
```
# **Function: updateRef**

This function will update the ref to point to a new commit, in other words, push the new commit into the branch. No force push is allowed, so there is no overwriting.

#### Input Contexts

git\_repo The repo where the update takes place, e.g. myorg/myrepo

git\_ref The ref/branch to be updated, must with prefix refs/heads/, e.g. refs/heads/main or refs/heads/staging etc.

git\_commit\_full The git commit full sha for the new commit.

See below for example

```
---
workflows:
  releaseStagingToMain:
   with:
      git_repo: myorg/mybranch
    steps:
      - call_function: github.mergeBranch
        with:
          base_branch: main
          head_branch: staging
          commit_messga: |
            chore(release): release
            Test is done. Released!
      - call_function: github.updateRef
        with:
          git_ref: refs/heads/staging
          git_commit_full: $ctx.merge_commit_sha
```
# **4.3.4 jira**

This system enables Honeydipper to integrate with *jira*, so Honeydipper can react to jira events and take actions on jira.

## **Configurations**

jira\_credential The credential used for making API calls to *jira*

- token A token used for authenticate incoming webhook requests, every webhook request must carry a form field Token in the post body or url query that matches the value
- **path** The path portion of the webhook url, by default  $\frac{1}{1}$  in

**jira domain** Specify the jira domain, e.g. mycompany for mycompany.atlassian.net

jira\_domain\_base The DNS zone of the jira API urls, in case of accessing self hosted jira, defaults to atlassian.net

For example

```
---
systems:
  github:
    data:
```

```
jira_credential: ENC[gcloud-kms,...masked...]
jira_domain: mycompany
token: ENC[gcloud-kms,...masked...]
path: "/webhook/jira"
```
Assuming the domain name for the webhook server is :code:'myhoneydipper.com', you should configure the webhook in your repo with url like below

# **Trigger: hit**

This is a generic trigger for jira webhook events.

# **Function: addComment**

This function will add a comment to the jira ticket

#### Input Contexts

**---**

jira\_ticket The ticket number that the comment is for

comment\_body Detailed description of the comment

See below for example

```
workflows:
 post_comments:
   call_function: jira.addComment
    with:
      jira_ticket: $ctx.jira_ticket
      comment_body: |
        Ticket has been created by Honeydipper.
```
## **Function: createTicket**

This function will create a jira ticket with given information, refer to 'jira rest API document<https://developer.atlassian.com/cloud/jira/platform/rest/v3/api-group-issues/#api-rest-api-3-issuepost>'\_ for description of the fields and custom fields.

## Input Contexts

ticket.project.key The name of the jira project the ticket is created in

ticket.summary A summary of the ticket

ticket.description Detailed description of the work for this ticket

ticket.issuetype.name The ticket type

ticket.components Optional, a list of components associated with the ticket

ticket.labels Optional, a list of strings used as labels

## Export Contexts

jira\_ticket The ticket number of the newly created ticket

```
---
workflows:
  create_jira_ticket:
   call_function: jira.createTicket
   with:
      ticket:
        project:
         key: devops
        issuetype:
          name: Task
        summary: upgrading kubernetes
        description: |
          Upgrade the test cluster to kubernetes 1.16
        components:
          - name: GKE
          - name: security
        labels:
          - toil
          - small
```
# **4.3.5 kubernetes**

This system enables Honeydipper to interact with kubernetes clusters. This system is intended to be extended to create systems represent actual kubernetes clusters, instead of being used directly.

#### **Configurations**

- source The parameters used for fetching kubeconfig for accessing the cluster, should at least contain a type field. Currently, only local or gcloud-gke are supported. For gcloud-gke type, this should also include service\_account, project, zone, and cluster.
- namespace The namespace of the resources when operating on the resources within the cluster, e.g. deployments. By default, default namespace is used.

For example

```
---
systems:
 my_gke_cluster:
   extends:
      - kubernetes
    data:
      source:
        type: gcloud-gke
        service_account: ENC[gcloud-kms,...masked...]
        zone: us-central1-a
        project: foo
        cluster: bar
      namespace: mynamespace
```
# **Function: createJob**

This function creates a k8s run-to-completion job with given job spec data structure. It is a wrapper for the kubernetes driver createJob rawAction. It leverages the pre-configured system data to access the kubernetes cluster. It is recommmended to use the helper workflows instead of using the job handling functions directly.

## Input Contexts

job The job data structure following the specification for a run-to-completion job manifest yaml file.

fromCronJob Creating the job based on the definition of a cronjob, in the form of namespace/ cronjob. If the namespace is omitted, the current namespace where the job is being created will be used for looking up the cronjob.

# Export Contexts

jobid The job ID of the created job

See below for example

```
---
workflow:
  create_job:
   call_function: my-k8s-cluster.createJob
    with:
      job:
        apiVersion: batch/v1
        kind: Job
        metadata:
          name: pi
        spec:
          template:
            spec:
              containers:
              - name: pi
                image: perl
                command: ["perl", "-Mbignum=bpi", "-wle", "print bpi(2000)"]
              restartPolicy: Never
          backoffLimit: 4
```
# **Function: deleteJob**

This function deletes a kubernetes job specified by the job name in .  $ctx$ . jobid. It leverages the pre-configured system data to access the kubernetes cluster.

## Input Contexts

jobid The name of the kubernetes job

See below for example

```
---
workflows:
  run_myjob:
    - call_function: myk8scluster.createJob
      ...
      # this function exports .ctx.jobid
    - call_function: myk8scluster.waitForJob
      ...
    - call_function: myk8scluster.deleteJob
```
This function is not usually used directly by users. It is added to the run\_kubernetes workflow so that, upon successful completion, the job will be deleted. In rare cases, you can use the wrapper workflow cleanup\_k8s\_job to delete a job.

# **Function: getJobLog**

This function fetch all the logs for a k8s job with the given jobid. It is a wrapper for the kubernetes driver getJobLog rawAction. It leverages the pre-configured system data to access the kubernetes cluster. It is recommmended to use the helper workflows instead of using the job handling functions directly.

### Input Contexts

job The ID of the job to fetch logs for

# Export Contexts

log The logs organized in a map of pod name to a map of container name to logs.

output The logs all concatinated into a single string

See below for example

```
---
workflow:
 run_simple_job:
   steps:
      - call_function: my-k8s-cluster.createJob
        with:
          job: $ctx.job
      - call_function: my-k8s-cluster.waitForJob
        with:
          job: $ctx.jobid
      - call_workflow: my-k8s-cluster.getJobLog
        with:
          job: $ctx.jobid
```
## **Function: recycleDeployment**

This function is a wrapper to the kubernetes driver recycleDeployment rawAction. It leverages the pre-configured system data to access the kubernetes cluster.

### Input Contexts

deployment The selector for identify the deployment to restart, e.g. app=nginx

See below for example

```
---
rules:
  - when:
      source:
        system: opsgenie
        trigger: alert
    do:
      steps:
        - if_match:
            alert_message: :regex:foo-deployment
          call_function: my-k8s-cluster.recycleDeployment
          with:
            deployment: app=foo
        - if_match:
            alert_message: :regex:bar-deployment
          call_function: my-k8s-cluster.recycleDeployment
```
**with**: **deployment**: app=bar

# **Function: waitForJob**

This function blocks and waiting for a k8s run-to-completion job to finish. It is a wrapper for the kubernetes driver waitForJob rawAction. It leverages the pre-configured system data to access the kubernetes cluster. It is recommmended to use the helper workflows instead of using the job handling functions directly.

## Input Contexts

job The job id that the function will wait for to reach terminated states

### Export Contexts

job\_status The status of the job, either success or failure

See below for example

```
---
workflow:
  run_simple_job:
    steps:
      - call_function: my-k8s-cluster.createJob
        with:
          job: $ctx.job
      - call_function: my-k8s-cluster.waitForJob
        with:
          job: $ctx.jobid
      - call_workflow: notify
        with:
          message: the job status is {{ .job_status }}
```
# **4.3.6 opsgenie**

This system enables Honeydipper to integrate with *opsgenie*, so Honeydipper can react to opsgenie alerts and take actions through opsgenie API.

#### **Configurations**

API\_KEY The API key used for making API calls to *opsgenie*

token A token used for authenticate incoming webhook requests, every webhook request must carry a form field Token in the post body or url query that matches the value

path The path portion of the webhook url, by default /opsgenie

For example

```
---
systems:
  opsgenie:
   data:
      API_KEY: ENC[gcloud-kms,...masked...]
      token: ENC[gcloud-kms,...masked...]
      path: "/webhook/opsgenie"
```
Assuming the domain name for the webhook server is :code:'myhoneydipper.com', you should configure the webhook in your opsgenie integration with url like below

# **Trigger: alert**

This event is triggered when an opsgenie alert is raised.

## Matching Parameters

.json.alert.message This field can used to match alert with only certain messages

.json.alert.alias This field is to match only the alerts with certain alias

#### Export Contexts

alert\_message This context variable will be set to the detailed message of the alert.

alert alias This context variable will be set to the alias of the alert.

alert\_Id This context variable will be set to the short alert ID.

alert\_system This context variable will be set to the constant string, opsgenie

alert\_url This context variable will be set to the url of the alert, used for creating links

See below snippet for example

```
---
rules:
  - when:
      source:
        system: opsgenie
        trigger: alert
      if_match:
        json:
          alert:
            message: :regex:^test-alert.*$
    do:
      call_workflow: notify
      with:
        message: 'The alert url is {{ .ctx.alert_url }}'
```
#### **Function: contact**

This function gets the user's contact methods

#### Input Contexts

userId The ID of the user for which to get contact methods

### Export Contexts

contacts The detail of user's contact method in a map, or a list of user's contact methods

See below for example

```
---
workflows:
  steps:
    - call_workflow: do_something
    - call_function: opsgenie.contact
```

```
with:
 userId: username@example.com
```
# **Function: heartbeat**

This function will send a heartbeat request to opsgenie.

### Input Contexts

heartbeat The name of the heartbeat as configured in your opsgenie settings

## Export Contexts

result The return result of the API call

See below for example

```
---
workflows:
  steps:
    - call_workflow: do_something
    - call_function: opsgenie.heartbeat
      with:
        heartbeat: test-heart-beat
```
# **Function: schedules**

This function list all on-call schedules or fetch a schedule detail if given a schedule identifier.

Important: This function only fetches first 100 schedules when listing.

#### Input Contexts

scheduleId The name or ID or the schedule of interest; if missing, list all schedules.

scheduleIdType The type of the identifier, name or id.

# Export Contexts

schedule For fetching detail, the data structure that contains the schedule detail

schedules For listing, a list of data structure contains the schedule details

See below for example

```
---
workflows:
  steps:
    - call_function: opsgenie.schedules
```
# **Function: snooze**

This function will snooze the alert with given alert ID.

# Input Contexts

alert Id The ID of the alert to be snoozed

duration For how long the alert should be snoozed, use golang time format

# Export Contexts

result The return result of the API call

See below for example

```
---
rules:
  - when:
      source:
        system: opsgenie
        trigger: alert
    do:
      if_match:
        alert_message: :regex:test-alert
      call_function: opsgenie.snooze
      # alert_Id is exported from the event
```
# **Function: users**

This function gets the user detail with a given ID or list all users

## Input Contexts

userId The ID of the user for which to get details; if missing, list users

offset Number of users to skip from start, used for paging

- query Field:value combinations with most of user fields to make more advanced searches. Possible fields are username, fullName blocked, verified, role, locale, timeZone, userAddress and createdAt
- order The direction of the sorting, asc or desc, default is asc

sort The field used for sorting the result, could be username, fullname or insertedAt.

#### Export Contexts

user The detail of user in a map, or a list of users

users The detail of user in a map, or a list of users

opsgenie\_offset The offset that can be used for continue fetching the rest of the users, for paging

See below for example

```
---
workflows:
  steps:
    - call_function: opsgenie.users
      with:
        query: username:foobar
```
# **Function: whoisoncall**

This function gets the current on-call persons for the given schedule.

Important: Use the *[opsgenie\\_whoisoncall](#page-108-0)* workflow instead.

#### Input Contexts

scheduleId The name or ID or the schedule of interest, required

scheduleIdType The type of the identifier, name or id.

flat If true, will only return the usernames, otherwise, will return all including notification, team etc.

#### Export Contexts

result the data portion of the json payload.

See below for example

```
---
workflows:
  steps:
    - call_function: opsgenie.whoisoncall
      with:
        scheduleId: sre_schedule
```
# **4.3.7 pagerduty**

This system enables Honeydipper to integrate with pagerduty, so Honeydipper can react to pagerduty alerts and take actions through pagerduty API.

#### **Configurations**

API\_KEY The API key used for making API calls to pagerduty

signatureSecret The secret used for validating webhook requests from pagerduty

path The path portion of the webhook url, by default /pagerduty

For example

```
---
systems:
 pagerduty:
    data:
      API_KEY: ENC[gcloud-kms,...masked...]
      signatureSecret: ENC[gcloud-kms,...masked...]
      path: "/webhook/pagerduty"
```
Assuming the domain name for the webhook server is :code:'myhoneydipper.com', you should configure the webhook in your pagerduty integration with url like below

## **Trigger: alert**

This event is triggered when an pagerduty incident is raised.

## Matching Parameters

.json.event.data.title This field can used to match alert with only certain messages

.json.event.data.service.summary This field is to match only the alerts with certain service

### Export Contexts

alert\_message This context variable will be set to the detailed message of the alert.

alert\_service This context variable will be set to the service of the alert.

alert\_Id This context variable will be set to the short alert ID.

alert\_system This context variable will be set to the constant string, pagerduty

alert\_url This context variable will be set to the url of the alert, used for creating links

Pagerduty manages all the alerts through incidents. Although the trigger is named alert for compatibility reason, it actually matches an incident.

See below snippet for example

```
---
rules:
  - when:
      source:
        system: pagerduty
        trigger: alert
      if_match:
        json:
          data:
            title: :regex:^test-alert.*$
    do:
      call_workflow: notify
      with:
        message: 'The alert url is {{ .ctx.alert_url }}'
```
## **Function: api**

No description is available for this entry!

# **Function: getEscalationPolicies**

No description is available for this entry!

# **Function: snooze**

snooze pagerduty incident

#### Input Contexts

alert Id The ID of the incident to be snoozed

duration For how long the incident should be snoozed, a number of seconds

#### Export Contexts

incident On success, returns the updated incident object

```
---
rules:
  - when:
      source:
        system: pagerduty
        trigger: alert
      if_match:
        json:
          title: :regex:test-alert
    do:
      call_function: pagerduty.snooze
      with:
        # alert_Id is exported from the event
        duration: 1200
```
# **Function: whoisoncall**

This function gets the current on-call persons for the given schedule.

Important: This function only fetches first 100 schedules when listing. Use *[pagerduty\\_whoisoncall](#page-108-1)* workflow instead.

## Input Contexts

escalation\_policy\_ids An array of IDs of the escalation policies; if missing, list all.

#### Export Contexts

result a list of data structure contains the schedule details. See [API](https://developer.pagerduty.com/api-reference/reference/REST/openapiv3.json/paths/~1oncalls/get) for detail.

See below for example

```
---
workflows:
  until:
    - $?ctx.EOL
  steps:
    - call_function: pagerduty.whoisoncall
  no_export:
    - offset
    - EOL
```
# **4.3.8 slack**

This system enables Honeydipper to integrate with *slack*, so Honeydipper can send messages to and react to commands from slack channels. This system uses Custom Integrations to integrate with slack. It is recommended to use slack\_bot system, which uses a slack app to integrate with slack.

## **Configurations**

url The slack incoming webhook integration url

slash token The token for authenticating slash command requests

slash\_path The path portion of the webhook url for receiving slash command requests, by default / slack/slashcommand

For example

```
---
systems:
  slack:
    data:
      url: ENC[gcloud-kms,...masked...]
      slash_token: ENC[gcloud-kms,...masked...]
      slash_path: "/webhook/slash"
```
To configure the integration in slack,

- 1. select from menu Administration => Manage Apps
- 2. select Custom Integrations
- 3. add a Incoming Webhooks, and copy the webhook url and use it as url in system data
- 4. create a random token to be used in slash command integration, and record it as slash token in system data
- 5. add a Slash Commands, and use the url like below to send commands

### **Trigger: slashcommand**

This is triggered when an user issue a slash command in a slack channel. It is recommended to use the helper workflows and the predefined rules instead of using this trigger directly.

#### Matching Parameters

.form.text The text of the command without the prefix

- .form.channel\_name This field is to match only the command issued in a certain channel, this is only available for public channels
- .form.channel\_id This field is to match only the command issued in a certain channel

**.form.user name** This field is to match only the command issued by a certain user

### Export Contexts

response\_url Used by the reply function to send reply messages

text The text of the command without the slash word prefix

channel\_name The name of the channel without *#* prefix, this is only available for public channels

channel\_fullname The name of the channel with *#* prefix, this is only available for public channels

channel\_id The IDof the channel

user\_name The name of the user who issued the command

command The first word in the text, used as command keyword

parameters The remaining string with the first word removed

See below snippet for example

```
---
rules:
  - when:
      source:
        system: slack
        trigger: slashcommand
```

```
if_match:
  form:
    channel_name:
      - public_channel1
      - channel2
steps:
  - call_function: slack.reply
   with:
     chat_colors:
       this: good
     message_type: this
     message: command received `{{ .ctx.command }}`
  - call_workflow: do_something
```
# **Function: add\_response**

No description is available for this entry!

# **Function: reply**

This function send a reply message to a slash command request. It is recommended to use not if y workflow instead so we can manage the colors, message types and receipient lists through contexts easily.

## Input Contexts

chat\_colors a map from message\_types to color codes

message\_type a string that represents the type of the message, used for selecting colors

message the message to be sent

blocks construct the message using the slack layout blocks, see slack document for detail

```
---
rules:
  - when:
      source:
        system: slack
        trigger: slashcommand
    do:
      call_function: slack.reply
      with:
        chat_colors:
         critical: danger
          normal: ""
          error: warning
          good: good
          special: "#e432ad2e"
        message_type: normal
        message: I received your request.
```
# **Function: say**

This function send a message to a slack channel slack incoming webhook. It is recommended to use notify workflow instead so we can manage the colors, message types and receipient lists through contexts easily.

#### Input Contexts

chat\_colors A map from message\_types to color codes

**message\_type** A string that represents the type of the message, used for selecting colors

message The message to be sent

channel\_id The id of the channel the message is sent to. Use channel name here only when sending to a public channel or to the home channel of the webhook.

blocks construct the message using the slack layout blocks, see slack document for detail

See below for example

```
---
rules:
  - when:
      source:
        system: something
        trigger: happened
    do:
      call_function: slack.say
      with:
        chat_colors:
          critical: danger
          normal: ""
          error: warning
          good: good
          special: "#e432ad2e"
        message_type: error
        message: Something happened
        channel_id: '#public_announce'
```
## **Function: send\_message**

No description is available for this entry!

#### **Function: update\_message**

No description is available for this entry!

# **4.3.9 slack\_bot**

This system enables Honeydipper to integrate with *slack*, so Honeydipper can send messages to and react to commands from slack channels. This system uses slack app to integrate with slack. It is recommended to use this instead of slack system, which uses a Custom Integrations to integrate with slack.

#### **Configurations**

token The bot user token used for making API calls

slash\_token The token for authenticating slash command requests

interact token The token for authenticating slack interactive messages

slash\_path The path portion of the webhook url for receiving slash command requests, by default / slack/slashcommand

interact\_path The path portion of the webhook url for receiving interactive component requests, by default /slack/interact

For example

```
---
systems:
  slack_bot:
   data:
      token: ENC[gcloud-kms,...masked...]
      slash_token: ENC[gcloud-kms,...masked...]
      interact_token: ENC[gcloud-kms,...masked...]
      slash_path: "/webhook/slash"
      interact_path: "/webhook/slash_interact"
```
To configure the integration in slack,

- 1. select from menu Administration => Manage Apps
- 2. select Build from top menu, create an app or select an exist app from Your Apps
- 3. add feature Bot User, and copy the Bot User OAuth Access Token and record it as token in system data
- 4. create a random token to be used in slash command integration, and record it as slash\_token in system data
- 5. add feature Slash Commands, and use the url like below to send commands
- 6. create another random token to be used in interactive components integration, and record it as interact\_token in system data
- 7. add feature interactive components and use url like below

## **Trigger: interact**

This is triggered when an user responds to an interactive component in a message. This enables honeydipper to interactively reacts to user choices through slack messages. A builtin rule is defined to respond to this trigger, so in normal cases, it is not necessary to use this trigger directly.

#### Export Contexts

slack\_payload The payload of the interactive response

#### **Trigger: slashcommand**

This is triggered when an user issue a slash command in a slack channel. It is recommended to use the helper workflows and the predefined rules instead of using this trigger directly.

### Matching Parameters

.form.text The text of the command without the prefix

- .form.channel\_name This field is to match only the command issued in a certain channel, this is only available for public channels
- .form.channel\_id This field is to match only the command issued in a certain channel

**.form.user name** This field is to match only the command issued by a certain user

#### Export Contexts

response\_url Used by the reply function to send reply messages

text The text of the command without the slash word prefix

channel name The name of the channel without # prefix, this is only available for public channels

channel\_fullname The name of the channel with *#* prefix, this is only available for public channels

channel\_id The IDof the channel

user\_name The name of the user who issued the command

command The first word in the text, used as command keyword

parameters The remaining string with the first word removed

See below snippet for example

```
---
rules:
  - when:
      source:
        system: slack
        trigger: slashcommand
      if_match:
        form:
          channel_name:
            - public_channel1
            - channel2
      steps:
        - call_function: slack.reply
          with:
            chat_colors:
              this: good
            message_type: this
            message: command received `{{ .ctx.command }}`
        - call_workflow: do_something
```
## **Function: add\_response**

No description is available for this entry!

## **Function: reply**

This function send a reply message to a slash command request. It is recommended to use notify workflow instead so we can manage the colors, message types and receipient lists through contexts easily.

#### Input Contexts

chat\_colors a map from message\_types to color codes

message\_type a string that represents the type of the message, used for selecting colors

message the message to be sent

blocks construct the message using the slack layout blocks, see slack document for detail

```
---
rules:
  - when:
      source:
        system: slack
        trigger: slashcommand
    do:
     call_function: slack.reply
     with:
        chat_colors:
         critical: danger
          normal: ""
          error: warning
          good: good
          special: "#e432ad2e"
        message_type: normal
        message: I received your request.
```
# **Function: say**

This function send a message to a slack channel slack incoming webhook. It is recommended to use  $notify$  workflow instead so we can manage the colors, message types and receipient lists through contexts easily.

## Input Contexts

chat colors A map from message types to color codes

message\_type A string that represents the type of the message, used for selecting colors

message The message to be sent

channel\_id The id of the channel the message is sent to. Use channel name here only when sending to a public channel or to the home channel of the webhook.

blocks construct the message using the slack layout blocks, see slack document for detail

```
---
rules:
  - when:
      source:
        system: something
        trigger: happened
   do:
      call_function: slack.say
      with:
        chat_colors:
         critical: danger
         normal: ""
          error: warning
          good: good
          special: "#e432ad2e"
        message_type: error
        message: Something happened
        channel_id: '#public_announce'
```
# **Function: send\_message**

No description is available for this entry!

#### **Function: update\_message**

No description is available for this entry!

# **Function: users**

This function queries all users for the team

#### Input Contexts

cursor Used for pagination, continue fetching from the cursor

#### Export Contexts

slack\_next\_cursor Used for pagination, used by next call to continue fetch

members A list of data structures containing member information

```
---
workflows:
  get_all_slack_users:
    call_function: slack_bot.users
```
# **4.4 Workflows**

# **4.4.1 channel\_translate**

translate channel\_names to channel\_ids

#### Input Contexts

channel names a list of channel names to be translated

channel\_maps a map from channel names to ids

#### Export Contexts

channel\_ids a list of channel ids corresponding to the input names

By pre-populating a map, we don't have to make API calls to slack everytime we need to convert a channel name to a ID.

This is used by slashcommand workflow and notify workflow to automatically translate the names.

```
---
workflows:
  attention:
    with:
      channel_map:
        '#private_channel1': UGKLASE
        '#private_channel2': UYTFYJ2
        '#private_channel3': UYUJH56
        '#private_channel4': UE344HJ
```

```
'@private_user': U78JS2F
steps:
  - call_workflow: channel_translate
   with:
     channel_names:
       - '#private_channel1'
       - '#private_channel3'
       - '@private_user'
       - '#public_channel1'
  - call_workflow: loop_send_slack_message
    # with:
    # channel_ids:
    # - UGKLASE
    # - UYUJH56
    # - U78JS2F
    # - '#public_channel1' # remain unchanged if missing from the map
```
# **4.4.2 circleci\_pipeline**

This workflows wrap around the circleci.start\_pipeline function so it can be used as a hook.

For example, below workflow uses a hook to invoke the pipeline.

```
---
rules:
  - when:
      driver: webhook
      if_match:
       url: /from_circle
      export:
        git_repo: $event.form.git_repo.0
        git_branch: $event.form.git_branch.0
        ci_workflow: $event.form.ci_workflow.0
    do:
      call_workflow: process_and_return_to_circle
workflows:
 process_and_return_to_circle:
   with:
      hooks:
        on_exit+:
          - circleci_pipeline
    steps:
      - call_workflow: $ctx.ci_workflow
        export_on_success:
          pipeline_parameters:
            deploy_success: "true"
```
# **4.4.3 cleanup\_kube\_job**

delete a kubernetes job

## Input Contexts

system The k8s system to use to delete the job

no\_cleanup\_k8s\_job If set to truthy value, will skip deleting the job

This workflow is intended to be invoked by run\_kuberentes workflow as a hook upon successful completion.

# **4.4.4 codeclimate/add\_private\_repo**

Add a private Github repository to Code Climate

# **4.4.5 codeclimate/add\_public\_repo**

Add a public Github repository to Code Climate

# **4.4.6 inject\_misc\_steps**

This workflow injects some helpful steps into the k8s job before making the API to create the job, based on the processed job definitions. It is not recommended to use this workflow directly. Instead, use run\_kubernetes to leverage all the predefined context variables.

# **4.4.7 notify**

send chat message through chat system

#### Input Contexts

- chat\_system A system name that supports reply and say function, can be either slack or slack\_bot, by default slack\_bot.
- **notify** A list of channels to which the message is beng sent, a special name  $\text{reply means } \text{replying to the}$ slashcommand user.
- notify\_on\_error A list of additional channels to which the message is beng sent if the message\_type is error or failure.
- message\_type The type of the message used for coloring, could be success, failure, error, normal, warning, or announcement
- chat\_colors A map from message\_type to color codes. This should usually be defined in default context so it can be shared.

update Set to true to update a previous message identified with  $\text{ts}.$ 

This workflow wraps around say and reply method, and allows multiple recipients.

#### For example

```
---
workflows:
  attention:
    call_workflow: notify
    with:
      notify:
        - "#honeydipper-notify"
        - "#myteam"
      notify_on_error:
        - "#oncall"
```
```
message_type: $labels.status
message: "work status is {{ .labels.status }}"
```
# **4.4.8 opsgenie\_users**

This workflow wraps around the opsgenie.users function and handles paging to get all users from Opsgenie.

### **4.4.9 opsgenie\_whoisoncall**

get opsgenie on call table

This workflow wraps around multiple api calls to opsgenie and produce a *on\_call\_table* datastructure.

#### Input Contexts

schedule\_pattern Optional, the keyword used for filtering the on call schedules.

#### Export Contexts

on\_call\_table A map from on call schedule names to lists of users.

This is usually used for showing the on-call table in response to slash commands.

For example

```
---
workflows:
  show_on_calls:
   with:
      alert_system: opsgenie
    no_export:
      - '**'
    steps:
      - call: '{{ .ctx.alert_system }}_whoisoncall'
      - call: notify
        with:
          notify*:
            - reply
          response_type: in_channel
          blocks:
            - type: section
              text:
                type: mrkdn
                text: |
                  * == == on call users == == ==*{{- range $name, $users := .ctx.on_call_table }}
                  *{{ $name }}*: {{ join ", " $users }}
                  {f - end }
```
# **4.4.10 pagerduty\_whoisoncall**

get pagerduty on call table

This workflow wraps around multiple api calls to pagerduty and produce a *on\_call\_table* datastructure.

#### Input Contexts

tag\_name Optional, the keyword used for filtering the on tags

schedule\_pattern Optional, the keyword used for filtering the on-call escalation policies.

#### Export Contexts

on\_call\_table A map from on call schedule names to lists of users.

This is usually used for showing the on-call table in response to slash commands.

For example

```
---
workflows:
 show_on_calls:
   with:
      alert_system: pagerduty
    no_export:
      - + + +steps:
      - call: '{{ .ctx.alert_system }}_whoisoncall'
      - call: notify
        with:
          notify*:
            - reply
          response_type: in_channel
          blocks:
            - type: section
              text:
                 type: mrkdn
                 text: |
                   \star = = = = 0n call users = = = = = \star{{- range $name, $users := .ctx.on_call_table }}
                   *{{ $name }}*: {{ join ", " $users }}
                   {{- end }}
```
# **4.4.11 reload**

reload honeydipper config

#### Input Contexts

force If force is truy, Honeydipper will simply quit, expecting to be re-started by deployment manager.

```
---
rules:
  - when:
      source:
        system: slack_bot
        trigger: slashcommand
   do:
      if_match:
        command: reload
      call_workflow: reload
      with:
        force: $?ctx.parameters
```
# **4.4.12 resume\_workflow**

resume a suspended workflow

#### Input Contexts

resume\_token Every suspended workflow has a resume\_token, use this to match the workflow to be resumed

labels status Continue the workflow with a dipper message that with the specified status

labels\_reason Continue the workflow with a dipper message that with the specified reason

**resume payload** Continue the workflow with a dipper message that with the given payload

For example

```
---
rules:
  - when:
      source:
        system: slack_bot
        trigger: interact
    do:
      call_workflow: resume_workflow
      with:
        resume_token: $ctx.slack_payload.callback_id
        labels_status: success
        resume_payload: $ctx.slack_payload
```
# **4.4.13 run\_kubernetes**

run kubernetes job

#### Input Contexts

system The k8s system to use to create and run the job

steps The steps that the job is made up with. Each step is an initContainer or a container. The steps are executed one by one as ordered in the list. A failure in a step will cause the whole job to fail. Each step is defined with fields including type, command, or shell. The type tells k8s what image to use, the command is the command to be executed with language supported by that image. If a shell script needs to be executed, use shell instead of command.

Also supported are env and volumes for defining the environment variables and volumes specific to this step.

generateName The prefix for all jobs created by Honeydipper, defaults to honeydipper-job-.

berglas\_files Use Berglas to fetch secret files. A list of objects, each

has a file and a secret field. Optionally, you can specify the owner, mode and dir mode for the file. This is achieved by adding an initContainer to run the berglas access "\$secret" > "\$file" commands.

Berglas is a utility for handling secrets. See their [github repo](https://github.com/GoogleCloudPlatform/berglas) for details.

env A list of environment variables for all the steps.

volumes A list of volumes to be attached for all the steps. By default, there will be a  $EmptyDir$  volume attached at /honeydipper. Each item should have a *name* and *volume* and optionally a *subPath*, and they will be used for creating the volume definition and volume mount definition.

- working Dir The working directory in which the command or script to be exected. By default, / honeydipper. Note that, the default workingDir defined in the image is not used here.
- script\_types A map of predefined script types. The type field in steps will be used to select the image here. image field is required. command\_entry is used for defining the entrypoint when using command field in step, and command\_prefix are a list or a string that inserted at the top of container args. Correspondingly, the shell entry and shell prefix are used for defining the entrypoint and argument prefix for running a *shell* script.

Also supported is an optional securtyContext field for defining the image security context.

- resources Used for specifying how much of each resource a container needs. See k8s resource management for containers for detail.
- predefined\_steps A map of predefined steps. Use the name of the predefined step in steps list to easily define a step without specifying the fields. This makes it easier to repeat or share the steps that can be used in multiple places. We can also override part of the predefined steps when defining the steps with *use* and overriding fields.

predefined\_env A map of predefined environment variables.

predefined\_volumes A map of predefined volumes.

nodeSelector See k8s pod specification for detail

affinity See k8s pod specification for detail

tolerations See k8s pod specification for detail

timeout Used for setting the activeDeadlineSeconds for the k8s pod

- cleanupAfter Used for setting the TTLSecondsAfterFinished for the k8s job, requires 1.13+ and the alpha features to be enabled for the cluster. The feature is still in alpha as of k8s 1.18.
- no\_cleanup\_k8s\_job By default, the job will be deleted upon successful completion. Setting this context variable to a truthy value will ensure that the successful job is kept in the cluster.
- **k8s\_job\_backoffLimit** By default, the job will not retry if the pod fails (backoffLimit set to 0), you can use this to override the setting for the job.
- parallelism Parallel job execution by setting this to a non-negative integer. If left unset, it will default to 1.
- fromCronJob Creating the job based on the definition of a cronjob, in the form of namespace/ cronjob. If the namespace is omitted, the current namespace where the job is being created will be used for looking up the cronjob.
- job\_creator The value for the creator label, defaults to honeydipper. It is useful when you want to target the jobs created through this workflow using kubectl commands with -l option.
- on\_job\_start If specified, a workflow specified by on\_job\_start will be executed once the job is created. This is useful for sending notifications with job name, links to the log etc.

#### Export Contexts

log The logs of the job organized in map by container and by pod

output The concatinated log outputs as a string

job\_status A string indicating if the job is success or failure

See below for a simple example

```
---
workflows:
 ci:
   call_workflow: run_kubernetes
   with:
      system: myrepo.k8s_cluster
      steps:
        - git_clone # predefined step
        - type: node
          workingDir: /honeydipper/repo
          shell: npm install && npm build && npm test
```
Another example with overrriden predefined step

```
---
workflows:
 make_change:
   call_workflow: run_kubernetes
    with:
      system: myrepo.k8s
      steps:
        - git_clone # predefined step
        - type: bash
          shell: sed 's/foo/bar/g' repo/package.json
        - use: git_clone # use predefined step with overriding
          name: git_commit
          workingDir: /honeydipper/repo
          shell: git commit -m 'change' -a && git push
```
An example with Berglas decryption for files. Pay attention to how the file ownership is mapped to the runAsUser.

```
---
workflows:
 make_change:
   call_workflow: run_kubernetes
   with:
      system: myrepo.k8s
      steps:
        - use: git_clone
          env:
            - name: HOME
             value: /honeydipper/myuser
          workingDir: /honeydipper/myuser
          securityContext:
            runAsUser: 3001
            runAsGroup: 3001
            fsGroup: 3001
        - type: node
          workingDir: /honeydipper/myuser/repo
          shell: npm ci
      berglas_files:
        - file: /honeydipper/myuser/.ssh/id_rsa
          secret: sm://my-project/my-ssh-key
          owner: "3001:3001"
          mode: "600"
          dir_mode: "600"
```
# **4.4.14 send\_heartbeat**

sending heartbeat to alert system

#### Input Contexts

alert\_system The alert system used for monitoring, by default opsgenie

heartbeat The name of the heartbeat

This workflow is just a wraper around the opsgenie.heartbeat function.

## **4.4.15 slack\_users**

This workflow wraps around the slack bot.users function and make multiple calls to stitch pages together.

# **4.4.16 slashcommand**

This workflow is used internally to respond to slashcommand webhook events. You don't need to use this workflow directly in most cases. Instead, customize the workflow using slashcommands context.

#### Input Contexts

- slashcommands A map of commands to their definitions. Each definition should have a brief usage, workflow contexts, and allowed\_channels fields. By default, two commands are already defined, help, and reload. You can extend the list or override the commands by defining this variable in \_slashcommands context.
- slash notify A recipient list that will receive notifications and status of the commands executed through slashcommand.

#### Export Contexts

- command This variable will be passed the actual workflow invoked by the slashcommand. The command is the first word after the prefix of the slashcommand. It is used for matching the definition in  $\text{Sctx}$ . slashcommands.
- parameters This variable will be passed the actual workflow invoked by the slashcommand. The parameters is a string that contains the rest of the content in the slashcommand after the first word.

You can try to convert the  $$ctx.parameters$  to the variables the workflow required by the workflow being invoked through the \_slashcommands context.

```
---
contexts:
 _slashcommands:
######## definition of the commands ###########
    slashcommand:
      slashcommands:
        greeting:
          usage: just greet the requestor
          workflow: greet
######## setting the context variable for the invoked workflow ###########
    greet:
      recipient: $ctx.user_name # exported by slashcommand event trigger
      type: $ctx.parameters # passed from slashcommand workflow
```
# **4.4.17 slashcommand/announcement**

This workflow sends an announcement message to the channels listed in slash\_notify. Used internally.

# **4.4.18 slashcommand/execute**

No description is available for this entry!

# **4.4.19 slashcommand/help**

This workflow sends a list of supported commands to the requestor. Used internally.

# **4.4.20 slashcommand/prepare\_notification\_list**

This workflow constructs the notification list using slash\_notify. If the command is NOT issued from one of the listed channels.

# **4.4.21 slashcommand/respond**

This workflow sends a response message to the channels listed in  $\text{slash}\$  notify. Used internally.

# **4.4.22 slashcommand/status**

This workflow sends a status message to the channels listed in slash\_notify. Used internally.

### **4.4.23 snooze\_alert**

snooze an alert

Input Contexts

alert\_system The alert system used for monitoring, by default opsgenie

alert\_Id The Id of the alert, usually exported from the alert event

duration How long to snooze the alert for, using golang time format, by default 20m

This workflow is just a wraper around the opsgenie.snooze function. It also sends a notification through chat to inform if the snoozing is success or not.

```
---
rules:
  - when:
      source:
        system: opsgenie
        trigger: alert
    do:
      steps:
        - call_workflow: snooze_alert
        - call_workflow: do_something
```
# **4.4.24 start\_kube\_job**

This workflow creates a k8s job with given job spec. It is not recommended to use this workflow directly. Instead, use run\_kubernetes to leverage all the predefined context variables.

# **4.4.25 use\_local\_kubeconfig**

This workflow is a helper to add a step into steps context variable to ensure the in-cluster kubeconfig is used. Basically, it will delete the kubeconfig files if any presents. It is useful when switching from other clusters to local cluster in the same k8s job.

```
---
workflows:
  copy_deployment_to_local:
    steps:
      - call_workflow: use_google_credentials
      - call_workflow: use_gcloud_kubeconfig
        with:
          cluster:
            project: foo
            cluster: bar
            zone: us-central1-a
      - export:
          steps+:
            - type: gcloud
              shell: kubectl get -o yaml deployment {{ .ctx.deployment }} >.
˓→kuberentes.yaml
      - call_workflow: use_local_kubeconfig # switching back to local cluster
      - call_workflow: run_kubernetes
        with:
          steps+:
            - type: gcloud
              shell: kubectl apply -f kubernetes.yaml
```
# **4.4.26 workflow\_announcement**

This workflow sends announcement messages to the slack channels. It can be used in the hooks to automatically announce the start of the workflow executions.

```
---
workflows:
  do_something:
    with:
      hooks:
        on_first_action:
          - workflow_announcement
    steps:
      - ...
      - ...
```
# **4.4.27 workflow\_status**

This workflow sends workflow status messages to the slack channels. It can be used in the hooks to automatically announce the exit status of the workflow executions.

```
---
workflows:
 do_something:
   with:
    hooks:
      on_exit:
        - workflow_status
   steps:
     - ...
     - ...
```
# CHAPTER 5

# **Gcloud**

Contains drivers that interactive with gcloud assets

# **5.1 Installation**

Include the following section in your init.yaml under repos section

```
- repo: https://github.com/honeydipper/honeydipper-config-essentials
 branch: main
 path: /gcloud
```
# **5.2 Drivers**

This repo provides following drivers

# **5.2.1 gcloud-dataflow**

This driver enables Honeydipper to run dataflow jobs

### **Action: createJob**

creating a dataflow job using a template

#### Parameters

service\_account A gcloud service account key (json) stored as byte array project The name of the project where the dataflow job to be created location The region where the dataflow job to be created

**113**

job The specification of the job see gcloud dataflow API reference [CreateJobFromTemplateRequest](https://godoc.org/google.golang.org/api/dataflow/v1b3#CreateJobFromTemplateRequest) for detail

#### Returns

**---**

job The job object, see gcloud dataflow API reference [Job](https://godoc.org/google.golang.org/api/dataflow/v1b3#Job) for detail

See below for a simple example

```
workflows:
  start_dataflow_job:
   call_driver: gcloud-dataflow.createJob
   with:
      service_account: ...masked...
      project: foo
      location: us-west1
      job:
        gcsPath: ...
        ...
```
#### **Action: updateJob**

updating a job including draining or cancelling

#### Parameters

service\_account A gcloud service account key (json) stored as byte array

project The name of the project where the dataflow job to be created

location The region where the dataflow job to be created

jobSpec The updated specification of the job see gcloud dataflow API reference [Job](https://godoc.org/google.golang.org/api/dataflow/v1b3#Job) for detail

jobID The ID of the dataflow job

#### Returns

job The job object, see gcloud dataflow API reference [Job](https://godoc.org/google.golang.org/api/dataflow/v1b3#Job) for detail

See below for a simple example of draining a job

```
---
workflows:
 find_and_drain_dataflow_job:
   with:
      service_account: ...masked...
      project: foo
     location: us-west1
    steps:
      - call_driver: gcloud-dataflow.findJobByName
        with:
          name: bar
      - call_driver: gcloud-dataflow.updateJob
        with:
          jobID: $data.job.Id
          jobSpec:
            currentState: JOB_STATE_DRAINING
      - call_driver: gcloud-dataflow.waitForJob
```
(continues on next page)

**with**: **jobID**: \$data.job.Id

#### **Action: waitForJob**

This action will block until the dataflow job is in a terminal state.

#### **Parameters**

service\_account A gcloud service account key (json) stored as byte array

project The name of the project where the dataflow job to be created

location The region where the dataflow job to be created

jobID The ID of the dataflow job

interval The interval between polling calls go gcloud API, 15 seconds by default

timeout The total time to wait until the job is in terminal state, 1800 seconds by default

#### Returns

job The job object, see gcloud dataflow API reference [Job](https://godoc.org/google.golang.org/api/dataflow/v1b3#Job) for detail

See below for a simple example

```
---
workflows:
 run_dataflow_job:
   with:
      service_account: ...masked...
      project: foo
      location: us-west1
    steps:
      - call_driver: gcloud-dataflow.createJob
        with:
          job:
            gcsPath: ...
            ...
      - call_driver: gcloud-dataflow.waitForJob
        with:
          interval: 60
          timeout: 600
          jobID: $data.job.Id
```
#### **Action: findJobByName**

This action will find an active job by its name

#### **Parameters**

service\_account A gcloud service account key (json) stored as byte array

project The name of the project where the dataflow job to be created

location The region where the dataflow job to be created

name The name of the job to look for

#### Returns

job A partial job object, see gcloud dataflow API reference [Job](https://godoc.org/google.golang.org/api/dataflow/v1b3#Job) for detail, only Id, Name and CurrentState fields are populated

See below for a simple example

```
---
workflows:
 find_and_wait_dataflow_job:
   with:
      service_account: ...masked...
     project: foo
     location: us-west1
    steps:
      - call_driver: gcloud-dataflow.findJobByName
       with:
          name: bar
      - call_driver: gcloud-dataflow.waitForJob
        with:
          jobID: $data.job.Id
```
#### **Action: waitForJob**

This action will block until the dataflow job is in a terminal state.

#### Parameters

service\_account A gcloud service account key (json) stored as byte array

project The name of the project where the dataflow job to be created

location The region where the dataflow job to be created

jobID The ID of the dataflow job

interval The interval between polling calls go gcloud API, 15 seconds by default

timeout The total time to wait until the job is in terminal state, 1800 seconds by default

#### Returns

job The job object, see gcloud dataflow API reference [Job](https://godoc.org/google.golang.org/api/dataflow/v1b3#Job) for detail

See below for a simple example

```
---
workflows:
 wait_for_dataflow_job:
   with:
     service_account: ...masked...
     project: foo
     location: us-west1
    steps:
      - call_driver: gcloud-dataflow.createJob
        with:
          job:
            gcsPath: ...
            ...
      - call_driver: gcloud-dataflow.waitForJob
        with:
```
(continues on next page)

```
interval: 60
timeout: 600
jobID: $data.job.Id
```
#### **Action: getJob**

This action will get the current status of the dataflow job

#### Parameters

service\_account A gcloud service account key (json) stored as byte array

project The name of the project where the dataflow job to be created

location The region where the dataflow job to be created

jobID The ID of the dataflow job

#### Returns

job The job object, see gcloud dataflow API reference [Job](https://godoc.org/google.golang.org/api/dataflow/v1b3#Job) for detail

See below for a simple example

```
---
workflows:
  query_dataflow_job:
   with:
      service_account: ...masked...
      project: foo
      location: us-west1
    steps:
      - call_driver: gcloud-dataflow.createJob
        with:
          job:
            gcsPath: ...
            ...
      - call_driver: gcloud-dataflow.getJob
        with:
          jobID: $data.job.Id
```
# **5.2.2 gcloud-gke**

This driver enables Honeydipper to interact with GKE clusters.

Honeydipper interact with k8s clusters through kubernetes driver. However, the kubernetes driver needs to obtain kubeconfig information such as credentials, certs, API endpoints etc. This is achieved through making a RPC call to k8s type drivers. This driver is one of the k8s type driver.

#### **RPC: getKubeCfg**

Fetch kubeconfig information using the vendor specific credentials

#### **Parameters**

service\_account Service account key stored as bytes

project The name of the project the cluster belongs to

location The location of the cluster

regional Boolean, true for regional cluster, otherwise zone'al cluster

cluster The name of the cluster

#### Returns

Host The endpoint API host

Token The access token used for k8s authentication

CACert The CA cert used for k8s authentication

See below for an example usage on invoking the RPC from k8s driver

```
func getGKEConfig(cfg map[string]interface{}) *rest.Config {
 retbytes, err := driver.RPCCall("driver:gcloud-gke", "getKubeCfg", cfg)
 if err != nillog.Panicf("[%s] failed call gcloud to get kubeconfig %+v", driver.Service, err)
  }
 ret := dipper.DeserializeContent(retbytes)
 host, _ := dipper.GetMapDataStr(ret, "Host")
 token, _ := dipper.GetMapDataStr(ret, "Token")
 cacert, _ := dipper.GetMapDataStr(ret, "CACert")
 cadata, _ := base64.StdEncoding.DecodeString(cacert)
 k8cfg := &rest.Config{
   Host: host,
   BearerToken: token,
  }
 k8cfg.CAData = cadata
 return k8cfg
}
```
To configure a kubernetes cluster in Honeydipper configuration yaml DipperCL

```
---
systems:
 my-gke-cluster:
   extends:
      - kubernetes
    data:
      source: # all parameters to the RPC here
        type: gcloud-gke
        service_account: ...masked...
        project: foo
        location: us-central1-a
        cluster: my-gke-cluster
```
Or, you can share some of the fields by abstracting

**-- systems**: **my-gke**:

(continues on next page)

```
data:
    source:
      type: gcloud-gke
      service_account: ...masked...
      project: foo
my-cluster:
  extends:
    - kubernetes
    - my-gke
  data:
    source: # parameters to the RPC here
      location: us-central1-a
      cluster: my-gke-cluster
```
# **5.2.3 gcloud-kms**

This driver enables Honeydipper to interact with gcloud KMS to descrypt configurations.

In order to be able to store sensitive configurations encrypted at rest, Honeydipper needs to be able to decrypt the content. DipperCL uses e-yaml style notion to store the encrypted content, the type of the encryption and the payload/parameter is enclosed by the square bracket []. For example.

**mydata**: ENC[gcloud-kms,...base64 encoded ciphertext...]

#### **Configurations**

```
keyname The key in KMS key ring used for decryption. e.g. projects/myproject/locations/
    us-central1/keyRings/myring/cryptoKeys/mykey
```
#### **RPC: decrypt**

Decrypt the given payload

#### **Parameters**

\* The whole payload is used as a byte array of ciphertext

#### Returns

\* The whole payload is a byte array of plaintext

See below for an example usage on invoking the RPC from another driver

retbytes, err := driver.RPCCallRaw("driver:gcloud-kms", "decrypt", cipherbytes)

### **5.2.4 gcloud-pubsub**

This driver enables Honeydipper to receive and consume gcloud pubsub events

#### **Configurations**

service\_account The gcloud service account key (json) in bytes. This service account needs to have proper permissions to subscribe to the topics.

```
---
drivers:
  gcloud-pubsub:
    service-account: ENC[gcloud-gke,...masked...]
```
### **Event: <default>**

An pub/sub message is received

#### Returns

project The gcloud project to which the pub/sub topic belongs to

subscriptionName The name of the subscription

text The payload of the message, if not json

json The payload parsed into as a json object

See below for an example usage

```
---
rules:
  - when:
      driver: gcloud-pubsub
      if_match:
        project: foo
        subscriptionName: mysub
        json:
          datakey: hello
    do:
      call_workflow: something
```
# **5.2.5 gcloud-secret**

This driver enables Honeydipper to fetch items stored in Google Secret Manager.

With access to Google Secret Manager, Honeydipper doesn't have to rely on cipher texts stored directly into the configurations in the repo. Instead, it can query the Google Secret Manager, and get access to the secrets based on the permissions granted to the identity it uses. DipperCL uses a keyword interpolation to detect the items that need to be looked up using LOOKUP[<driver>,<key>]. See blow for example.

**mydata**: LOOKUP[gcloud-secret,projects/foo/secrets/bar/versions/latest]

As of now, the driver doesn't take any configuration other than the generic *api* timeout. It uses the default service account as its identity.

#### **RPC: lookup**

Lookup a secret in Google Secret Manager

#### Parameters

\* The whole payload is used as a byte array of string for the key

#### Returns

\* The whole payload is a byte array of plaintext

See below for an example usage on invoking the RPC from another driver

```
retbytes, err := driver.RPCCallRaw("driver:gcloud-secret", "lookup", []byte("projects/
˓→foo/secrets/bar/versions/latest"))
```
# **5.2.6 gcloud-spanner**

This driver enables Honeydipper to perform administrative tasks on spanner databases

You can create systems to ease the use of this driver.

for example

```
---
systems:
 my_spanner_db:
   data:
      serivce_account: ENC[...]
     project: foo
     instance: dbinstance
     db: bar
    functions:
      start_backup:
        driver: gcloud-spanner
        rawAction: backup
        parameters:
          service_account: $sysData.service_account
          project: $sysData.foo
          instance: $sysData.dbinstance
          db: $sysData.db
          expires: $?ctx.expires
        export_on_success:
          backupOpID: $data.backupOpID
      wait_for_backup:
        driver: gcloud-spanner
        rawAction: waitForBackup
        parameters:
          backupOpID: $ctx.backupOpID
        export_on_success:
          backup: $data.backup
```
Now we can just easily call the system function like below

```
---
workflows:
 create_spanner_backup:
   steps:
      - call_function: my_spanner_db.start_backup
      - call_function: my_spanner_db.wait_for_backup
```
### **Action: backup**

creating a native backup of the specified database

#### **Parameters**

service\_account A gcloud service account key (json) stored as byte array

project The name of the project where the dataflow job to be created

instance The spanner instance of the database

db The name of the database

expires Optional, defaults to 180 days, the duration after which the backup will expire and be removed. It should be in the format supported by time. ParseDuration. See the [document](https://godoc.org/time#ParseDuration) for detail.

#### Returns

backupOpID A Honeydipper generated identifier for the backup operation used for getting the operation status

See below for a simple example

```
---
workflows:
  start_spanner_native_backup:
   call_driver: gcloud-spanner.backup
   with:
      service_account: ...masked...
     project: foo
     instance: dbinstance
      db: bar
      expires: 2160h
      # 24h * 90 = 2160h
    export_on_success:
      backupOpID: $data.backupOpID
```
#### **Action: waitForBackup**

wait for backup and return the backup status

#### **Parameters**

backupOpID The Honeydipper generated identifier by *backup* function call

Returns

backup The backup object returned by API. See [databasepb.Backup](https://godoc.org/google.golang.org/genproto/googleapis/spanner/admin/database/v1#Backup) for detail

See below for a simple example

```
---
workflows:
  wait_spanner_native_backup:
    call_driver: gcloud-spanner.waitForbackup
    with:
      backupOpID: $ctx.backupOpID
```
# **5.3 Systems**

# **5.3.1 dataflow**

This system provides a few functions to interact with Google dataflow jobs.

#### **Configurations**

service\_accounts.dataflow The service account json key used to access the dataflow API, optional

- locations.dataflow The default location to be used for new dataflow jobs, if missing will use. sysData.locations.default. And, can be overriden using *.ctx.location*
- subnetworks.dataflow The default subnetwork to be used for new dataflow jobs, if missing will use .sysData.subnetworks.default. And, can be overriden using *.ctx.subnetwork*

project default project used to access the dataflow API if . ctx.project is not provided, optional

The system can share data with a common configuration Google Cloud system that contains the configuration.

For example

```
---
systems:
  dataflow:
   extends:
      - gcloud-config
  gcloud-config:
   project: my-gcp-project
   locations:
      default: us-central1
    subnetworks:
      default: default
    service_accounts:
      dataflow: ENC[gcloud-kms, xxxxxxx]
```
#### **Function: createJob**

Creates a dataflow job using a template.

#### Input Contexts

project Optional, in which project the job is created, defaults to the project defined with the system

location Optional, the location for the job, defaults to the system configuration

subnetwork Optional, the subnetwork for the job, defaults to the system configuration

job Required, the data structure describe the CreateJobFromTemplateRequest, see the [API doc](https://pkg.go.dev/google.golang.org/api/dataflow/v1b3#CreateJobFromTemplateRequest)[ument](https://pkg.go.dev/google.golang.org/api/dataflow/v1b3#CreateJobFromTemplateRequest) for details.

#### Export Contexts

job The job object, details [here](https://pkg.go.dev/google.golang.org/api/dataflow/v1b3#Job)

```
call_function: dataflow.createJob
with:
  job:
    gcsPath: gs://dataflow-templates/Cloud_Spanner_to_GCS_Avro
    jobName: export-a-spanner-DB-to-gcs
   parameters:
      instanceId: my-spanner-instance
      databaseId: my-spanner-db
      outputDir: gs://my_spanner_export_bucket
```
### **Function: findJob**

Find an active job with the given name pattern

#### Input Contexts

project Optional, in which project the job is created, defaults to the project defined with the system

location Optional, the location for the job, defaults to the system configuration

jobNamePattern Required, a regex pattern used for match the job name

#### Export Contexts

job The first active matching job object, details [here](https://pkg.go.dev/google.golang.org/api/dataflow/v1b3#Job)

For example

```
steps:
  - call_function: dataflow.findJob
    with:
      jobNamePattern: ^export-a-spanner-DB-to-gcs$
  - call_function: dataflow.getStatus
```
#### **Function: getStatus**

Wait for the dataflow job to complete and return the status of the job.

#### Input Contexts

project Optional, in which project the job is created, defaults to the project defined with the system

location Optional, the location for the job, defaults to the system configuration

- job Optional, the data structure describe the Job, see the [API document](https://pkg.go.dev/google.golang.org/api/dataflow/v1b3#Job) for details, if not specified, will use the dataflow job information from previous createJob call.
- timeout Optional, if the job doesn't complete within the timeout, report error, defaults to 1800 seconds

interval Optional, polling interval, defaults to 15 seconds

#### Export Contexts

job The job object, details [here](https://pkg.go.dev/google.golang.org/api/dataflow/v1b3#Job)

```
steps:
  - call_function: dataflow.createJob
   with:
      job:
        gcsPath: gs://dataflow-templates//Cloud_Spanner_to_GCS_Avro
        jobName: export-a-spanner-DB-to-gcs
       parameters:
          instanceId: my-spanner-instance
          databaseId: my-spanner-db
          outputDir: gs://my_spanner_export_bucket
  - call_function: dataflow.getStatus
```
#### **Function: updateJob**

Update a running dataflow job

#### Input Contexts

project Optional, in which project the job is created, defaults to the project defined with the system

location Optional, the location for the job, defaults to the system configuration

jobSpec Required, a job object with a id and the fields for updating.

For example

```
steps:
  - call_function: dataflow.findJob
   with:
      jobNamePattern: ^export-a-spanner-DB-to-gcs$
 - call_function: dataflow.updateJob
   with:
      jobSpec:
        requestedState: JOB_STATE_DRAINING
  - call_function: dataflow.getStatus
```
# **5.3.2 kubernetes**

No description is available for this entry!

# **5.4 Workflows**

# **5.4.1 cancelDataflowJob**

Cancel an active dataflow job, and wait for the job to quit.

#### Input Contexts

system The dataflow system used for draining the job

job Required, a job object returned from previous findJob or getStatus functions, details [here](https://pkg.go.dev/google.golang.org/api/dataflow/v1b3#Job)

cancelling\_timeout Optional, time in seconds for waiting for the job to quit, default 1800

#### Export Contexts

job The updated job object, details [here](https://pkg.go.dev/google.golang.org/api/dataflow/v1b3#Job)

reason If the job fails, the reason for the failure as reported by the API.

For example

```
---
rules:
  - when:
      source:
        system: webhook
        trigger: request
    do:
      steps:
```
(continues on next page)

```
- call_function: dataflow-sandbox.findJob
 with:
    jobNamePatttern: ^my-job-[0-9-]*$
 - call_workflow: cancelDataflowJob
 with:
    system: dataflow-sandbox
    # job object is automatically exported from previous step
```
# **5.4.2 drainDataflowJob**

Draining an active dataflow job, including finding the job with a regex name pattern, requesting draining and waiting for the job to complete.

#### Input Contexts

system The dataflow system used for draining the job

jobNamePattern Required, a regex pattern used for match the job name

draining\_timeout Optional, draining timeout in seconds, default 1800

no\_cancelling Optional, unless specified, the job will be cancelled after draining timeout

cancelling\_timeout Optional, time in seconds for waiting for the job to quit, default 1800

#### Export Contexts

job The job object, details [here](https://pkg.go.dev/google.golang.org/api/dataflow/v1b3#Job)

reason If the job fails, the reason for the failure as reported by the API.

For example

```
---
rules:
  - when:
      source:
        system: webhook
        trigger: request
    do:
      call_workflow: drainDataflowJob
      with:
        system: dataflow-sandbox
        jobNamePatttern: ^my-job-[0-9-]*$
```
# **5.4.3 use\_gcloud\_kubeconfig**

This workflow will add a step into steps context variable so the following run\_kubernetes workflow can use kubectl with gcloud service account credential

#### Input Contexts

cluster A object with cluster field and optionally, project, zone, and region fields

The workflow will add a step to run gcloud container clusters get-credentials to populate the kubeconfig file.

```
---
workflows:
 run_gke_job:
   steps:
      - call_workflow: use_google_credentials
      - call_workflow: use_gcloud_kubeconfig
        with:
          cluster:
            cluster: my-cluster
      - call_workflow: run_kubernetes
        with:
          steps+:
            - type: gcloud
              shell: kubectl get deployments
```
# **5.4.4 use\_google\_credentials**

This workflow will add a step into steps context variable so the following run\_kubernetes workflow can use default google credentials, specify a credential through a k8s secret, or use [berglas](https://github.com/GoogleCloudPlatform/berglas) to fetch the credentials at runtime(recommended).

Important: It is recommended to always use this with run\_kubernetes workflow if gcloud steps are used

#### Input Contexts

google\_credentials\_secret The name of the k8s secret storing the service account key

google\_credentials\_berglas\_secret The name of the secret to be fetched using berglas, if no secrets is specified, use default service account

For example

```
---
workflows:
  run_gke_job:
    steps:
      - call_workflow: use_google_credentials
        with:
          google_credentials_secret: my_k8s_secret
      - call_workflow: run_kubernetes
        with:
          # notice we use append modifier here ("+") so
          # steps pre-configured through :code: `use_google_credentials`
          # wont be overwritten.
          steps+:
            - type: gcloud
              shell: gcloud compute disks list
```
An example with berglas secret

```
---
workflows:
  run_my_job:
    with:
      google_credentials_berglas_secret: sm://my-gcp-project/my-service-account-secret
```
(continues on next page)

```
steps:
 - call_workflow: use_google_credentials
 - call_workflow: run_kubernetes
   with:
      steps+:
        - type: gcloud
         shell: gcloud compute disks list
  - call_workflow: use_google_credentials
  - call_workflow: run_kubernetes
   with:
      steps+:
        - type: gcloud
          shell: gsutil ls gs://mybucket
```
# CHAPTER 6

# Datadog

This repo offers a way to emit Honeydipper internal metrics to datadog

# **6.1 Installation**

Include the following section in your init.yaml under repos section

```
- repo: https://github.com/honeydipper/honeydipper-config-essentials
branch: main
path: /datadog
```
# **6.2 Drivers**

This repo provides following drivers

# **6.2.1 datadog-emitter**

This driver enables Honeydipper to emit internal metrics to datadog so we can monitor how Honeydipper is performing.

#### **Configurations**

- statsdHost The host or IP of the datadog agent to which the metrics are sent to, cannot be combined with useHostPort
- useHostPort boolean, if true, send the metrics to the IP specified through the environment variable DOGSTATSD\_HOST\_IP, which usually is set to k8s node IP using fieldRef.

statsdPort string, the port number on the datadog agent host to which the metrics are sent to

```
---
drivers:
 datadog-emitter:
   useHostPort: true
    statsdPort: "8125"
```
#### **RPC: counter\_increment**

Increment a counter metric

#### **Parameters**

name The metric name

tags A list of strings to be attached as tags

For example, calling from a driver

```
driver.RPC.Caller.CallNoWait(driver.Out, "emitter", "counter_increment",
˓→map[string]interface{}{
 "name": "myapp.metric.counter1",
  "tags": []string{
   "server1",
    "team1",
  },
})
```
### **RPC: gauge\_set**

Set a gauge value

#### **Parameters**

name The metric name

tags A list of strings to be attached as tags

value String, the value of the metric

For example, calling from a driver

```
driver.RPC.Caller.CallNoWait(driver.Out, "emitter", "gauge_set", map[string]interface
\leftrightarrow { } {
  "name": "myapp.metric.gauge1",
  "tags": []string{
    "server1",
    "team1",
  },
  "value": "1000",
})
```
# **6.3 Systems**

# **6.3.1 datadog**

This system enables Honeydipper to integrate with *datadog*, so Honeydipper can emit metrics using workflows or functions.

The system doesn't take authentication configuration, but uses configuration from the datadog-emitter driver. See the driver for details.

### **Configurations**

heartbeat\_metric Uses this metric to track all heartbeats with different tags.

# **Function: heartbeat**

This function will send a heartbeat request to datadog.

#### Input Contexts

heartbeat The prefix of the heartbeat metric name used for tagging. heartbeat\_expires Tag the metric with expiring duration, used for creating monitors. heartbeat\_owner The owner of the heartbeat, used as the suffix of the metric name.

# **Function: increment**

This function will increment a counter metric.

#### Input Contexts

metric The name of the metric.

tags Optional, a list of strings as tags for the metric.

# **Function: set**

This function will set a gauge metric.

#### Input Contexts

metric The name of the metric.

tags Optional, a list of strings as tags for the metric.

value The value of the metric.